**Шовкин Артём :**СБОЛ .про Platform

### **COCEP**

# WebAssembly в решениях СБОЛ. про

**Валетов Дмитрий Эксперт : Спикер** SaluteVision

### **Артём Шовкин** frontend-разработчик СБОЛ.про Platform

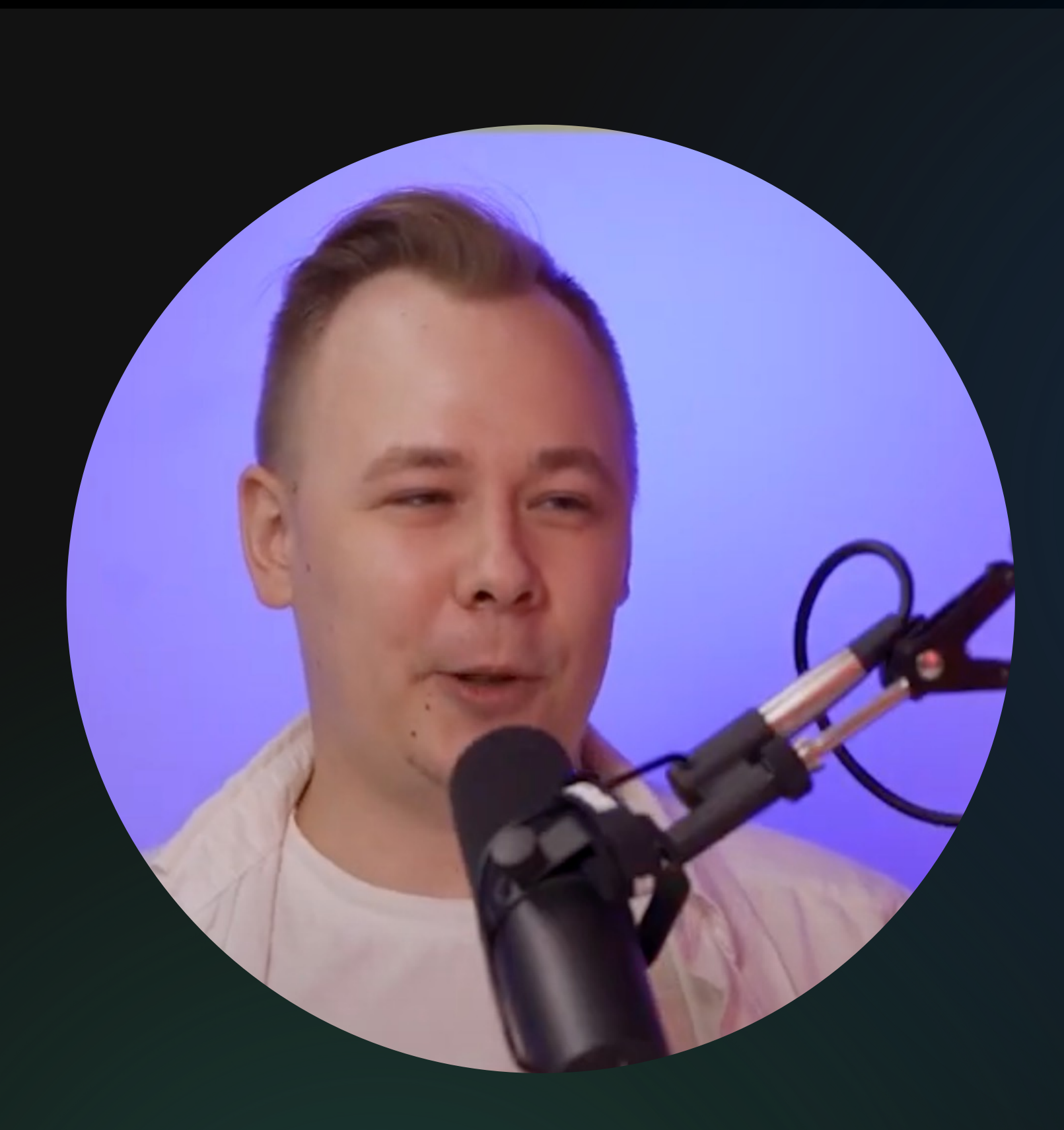

### **Валетов Дмитрий** ML-разработчик SaluteVision

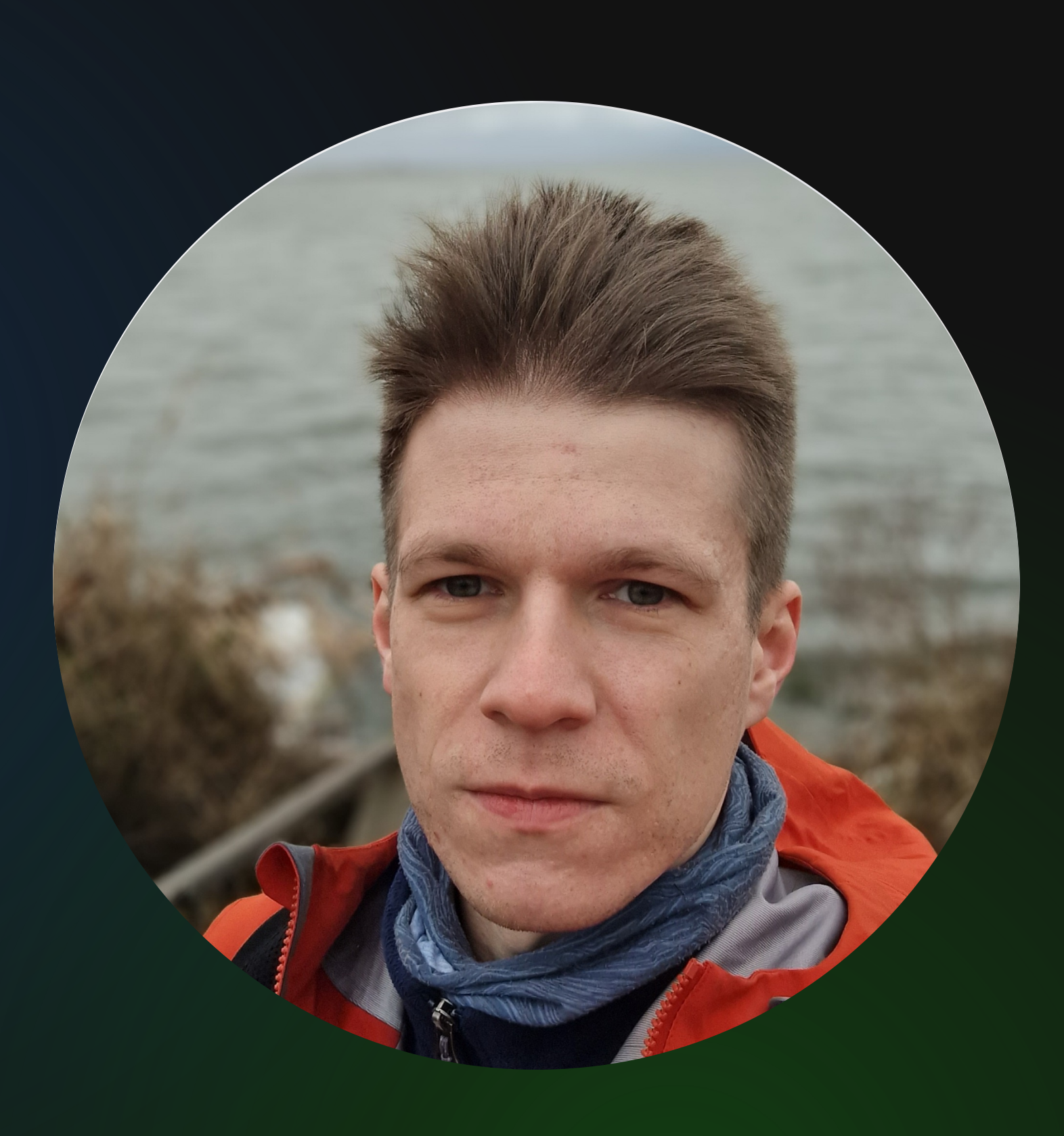

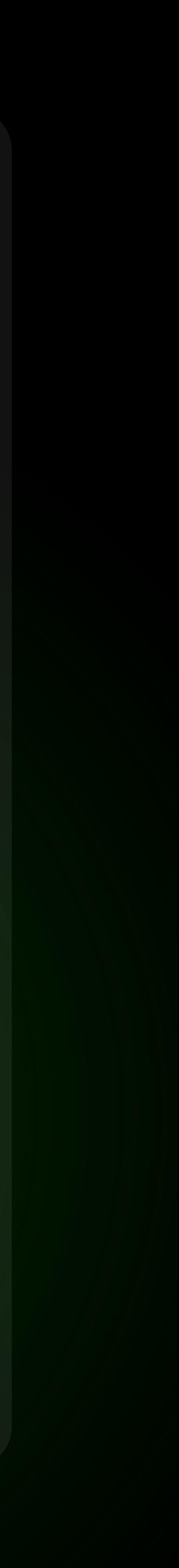

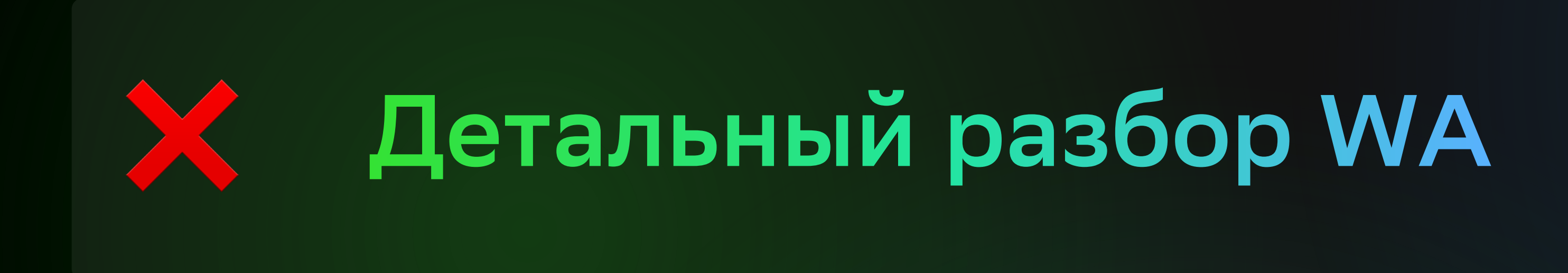

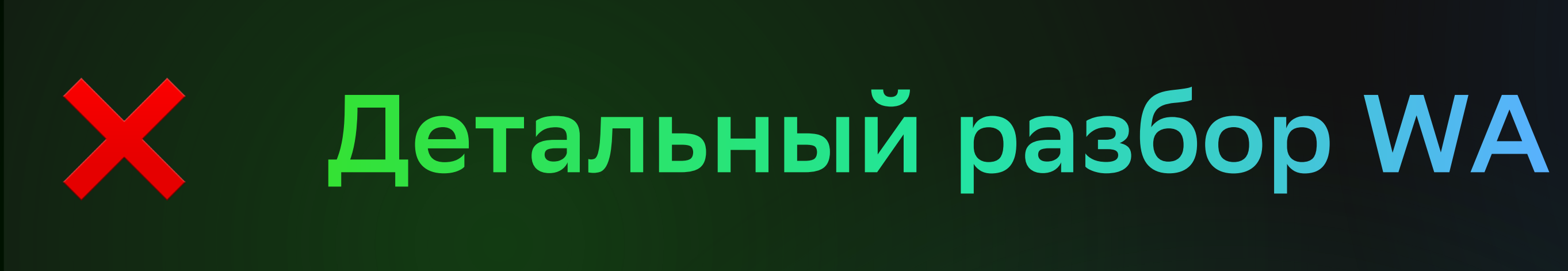

### **Где и как применяем WA**  $\blacktriangledown$

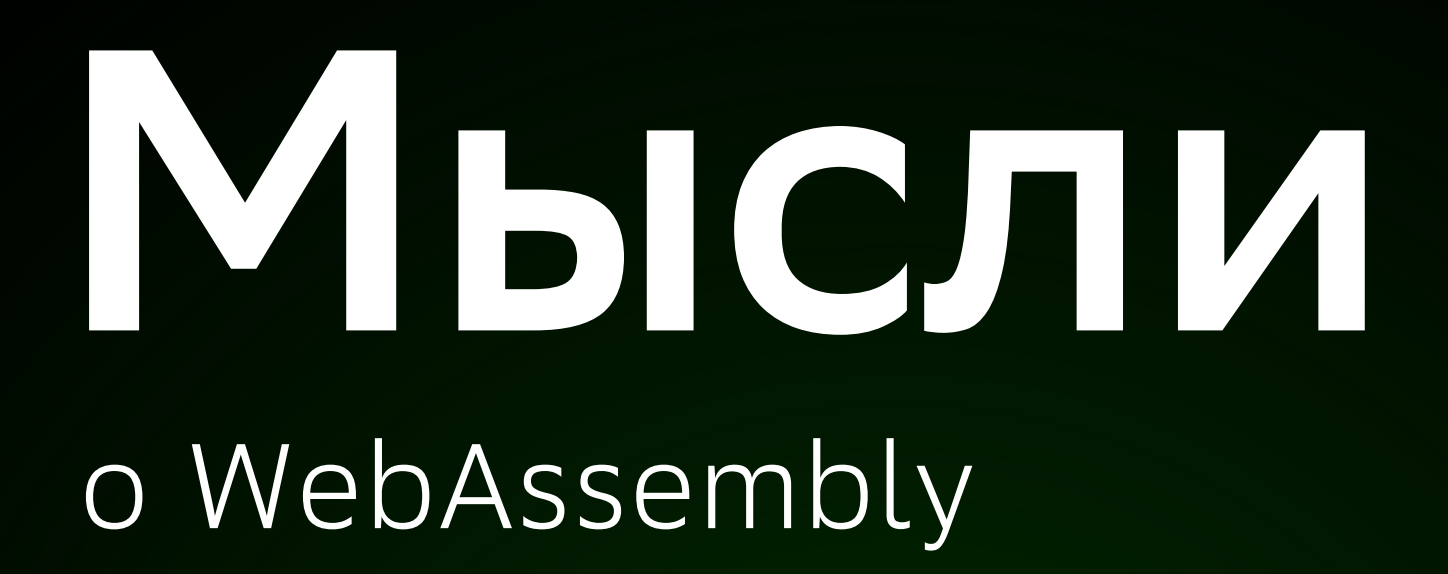

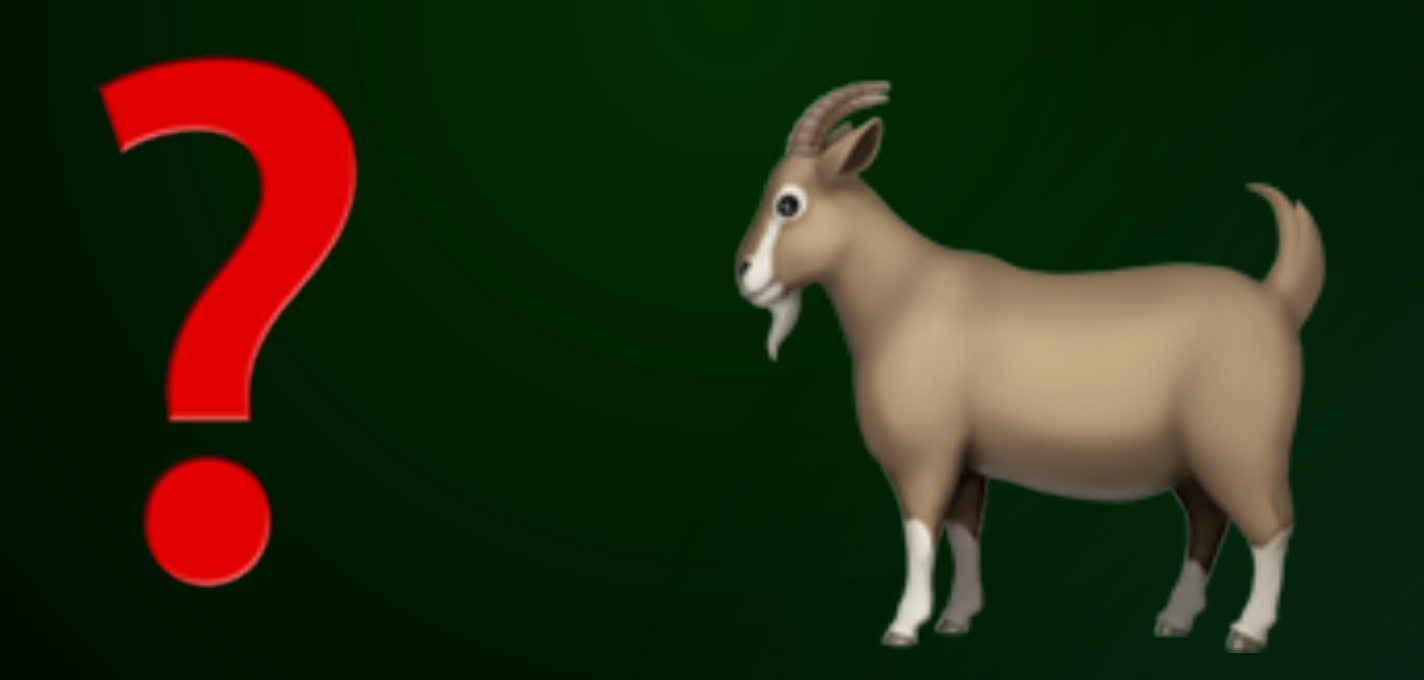

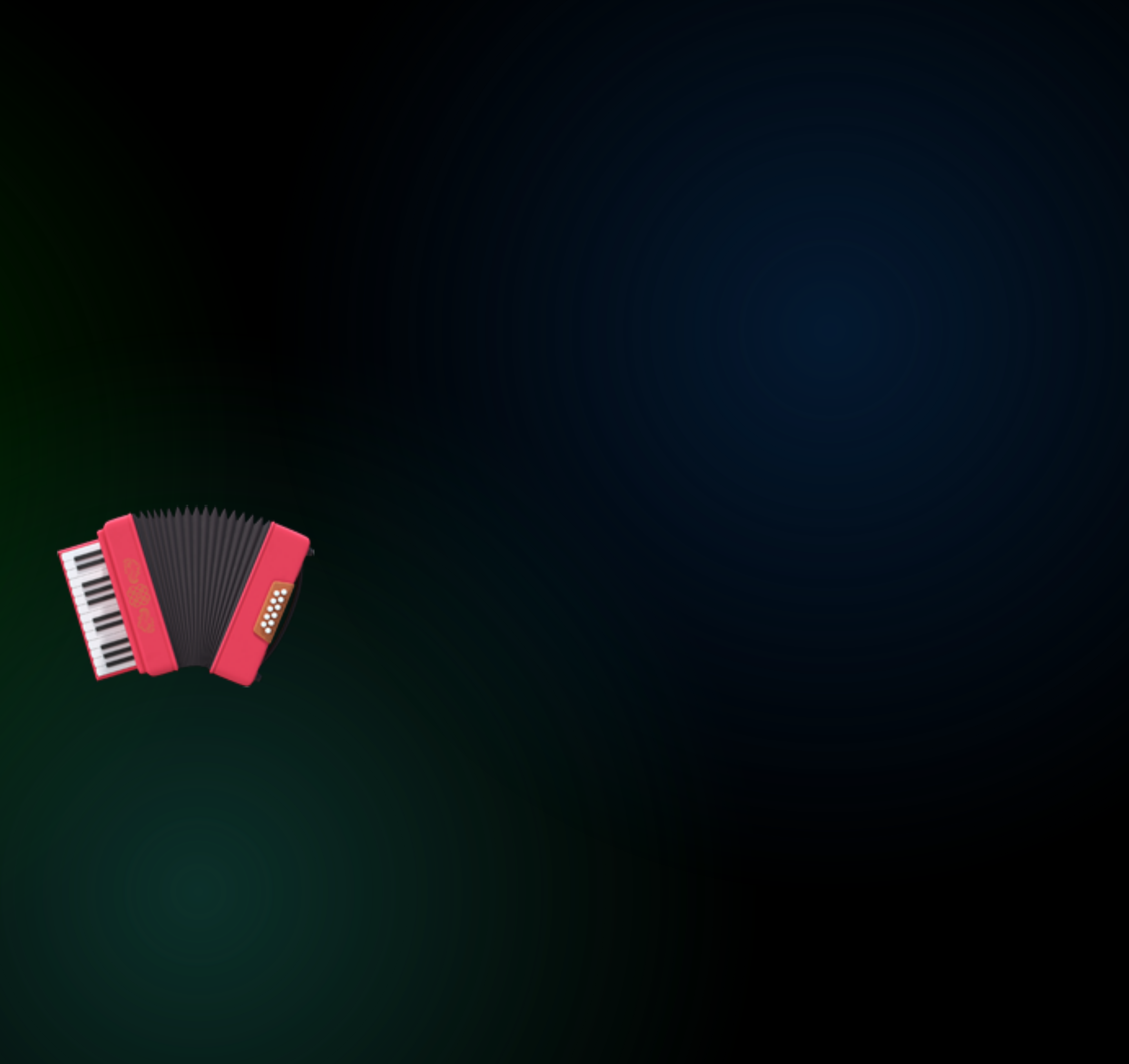

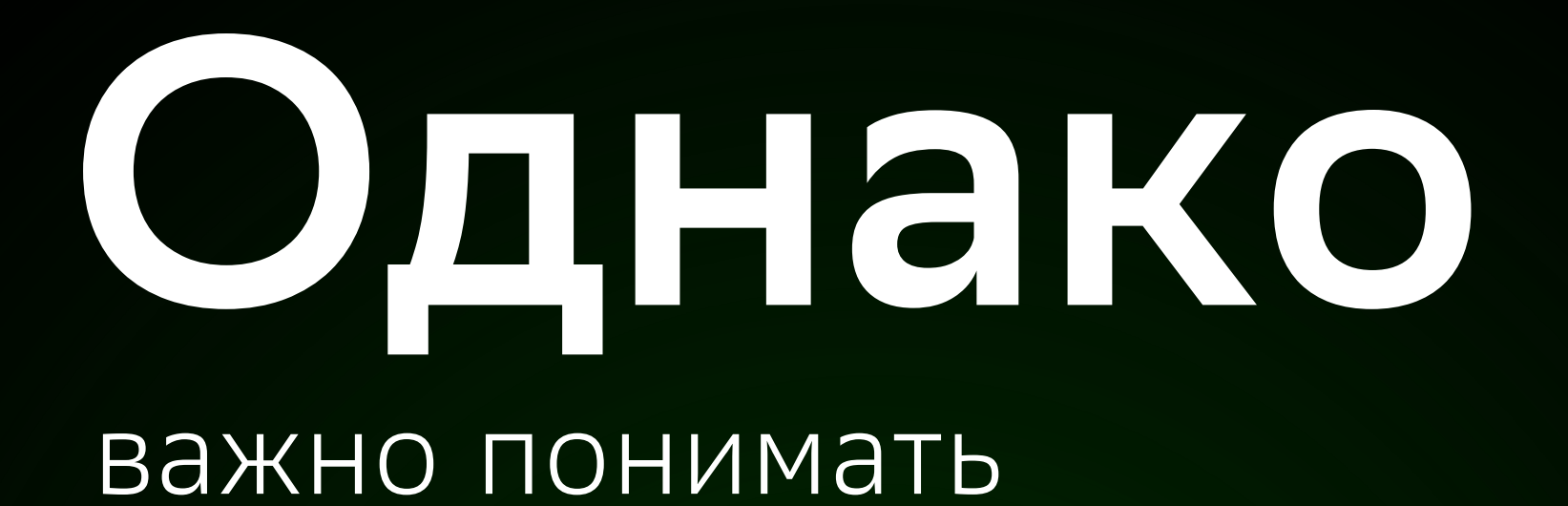

## WebAssembly ≠

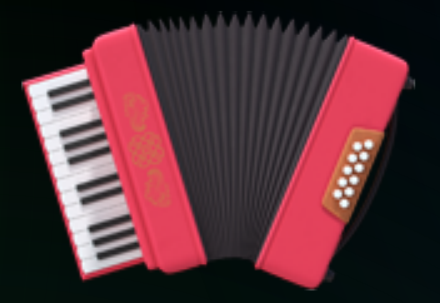

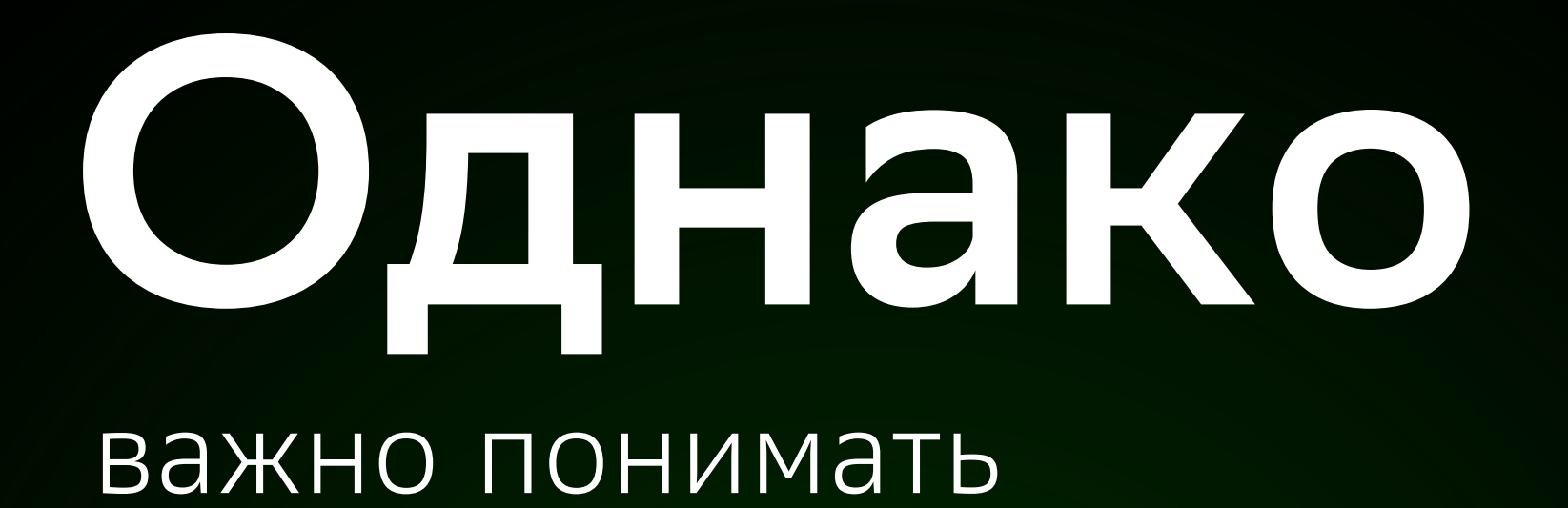

# WebAssembly ≠

Разработчик <sup>≠</sup>

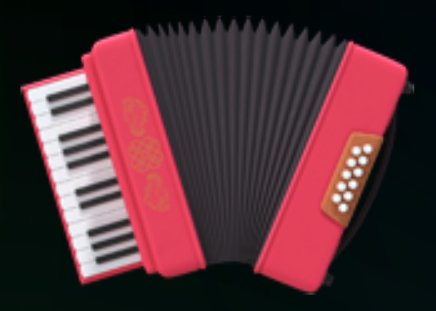

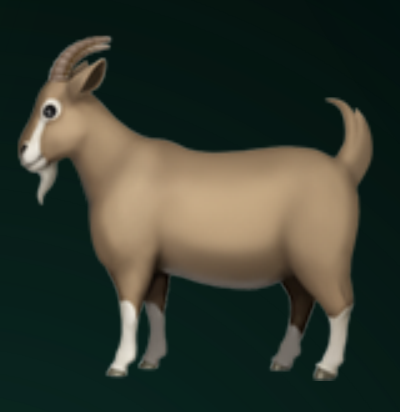

# Где применять?

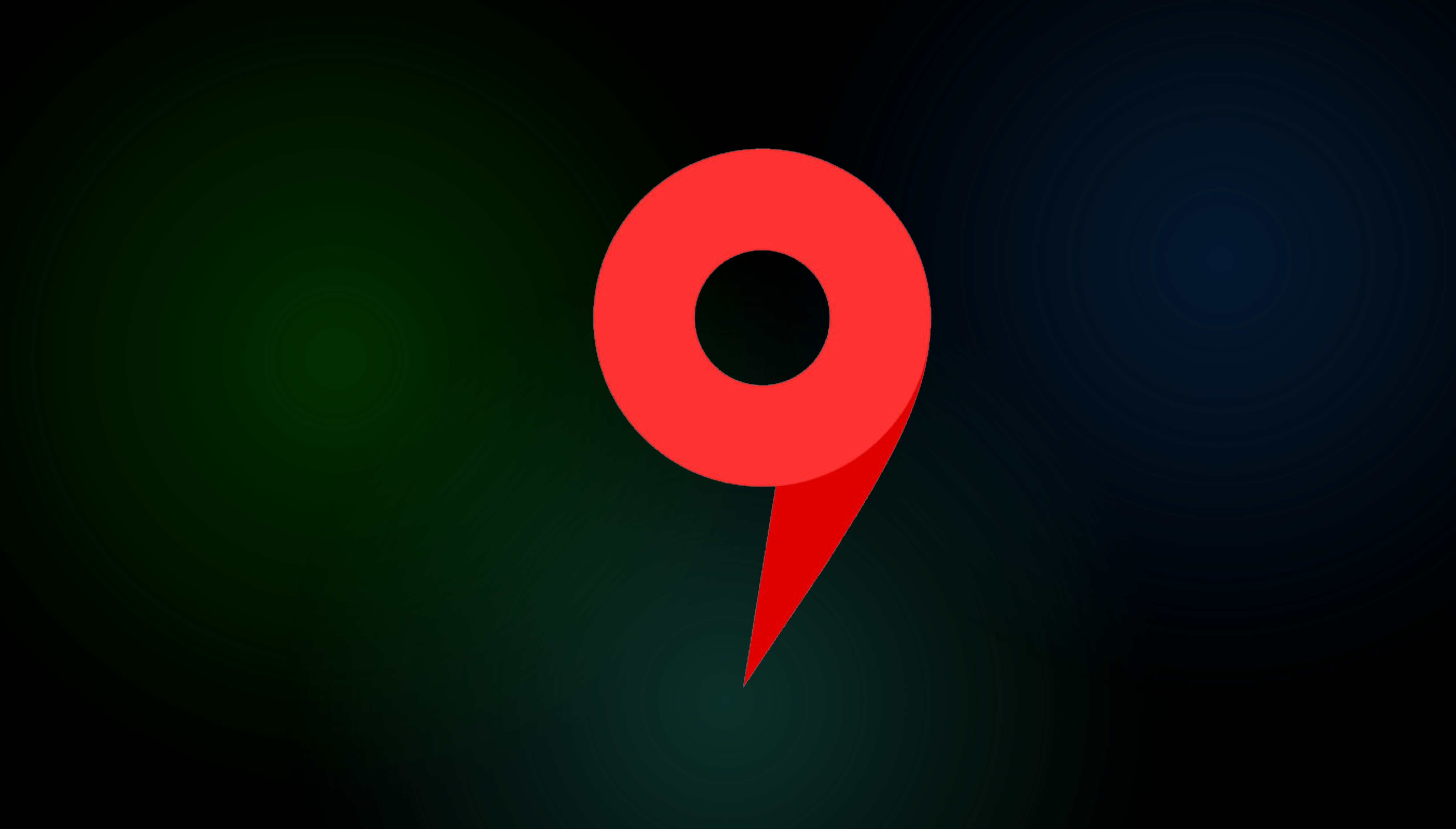

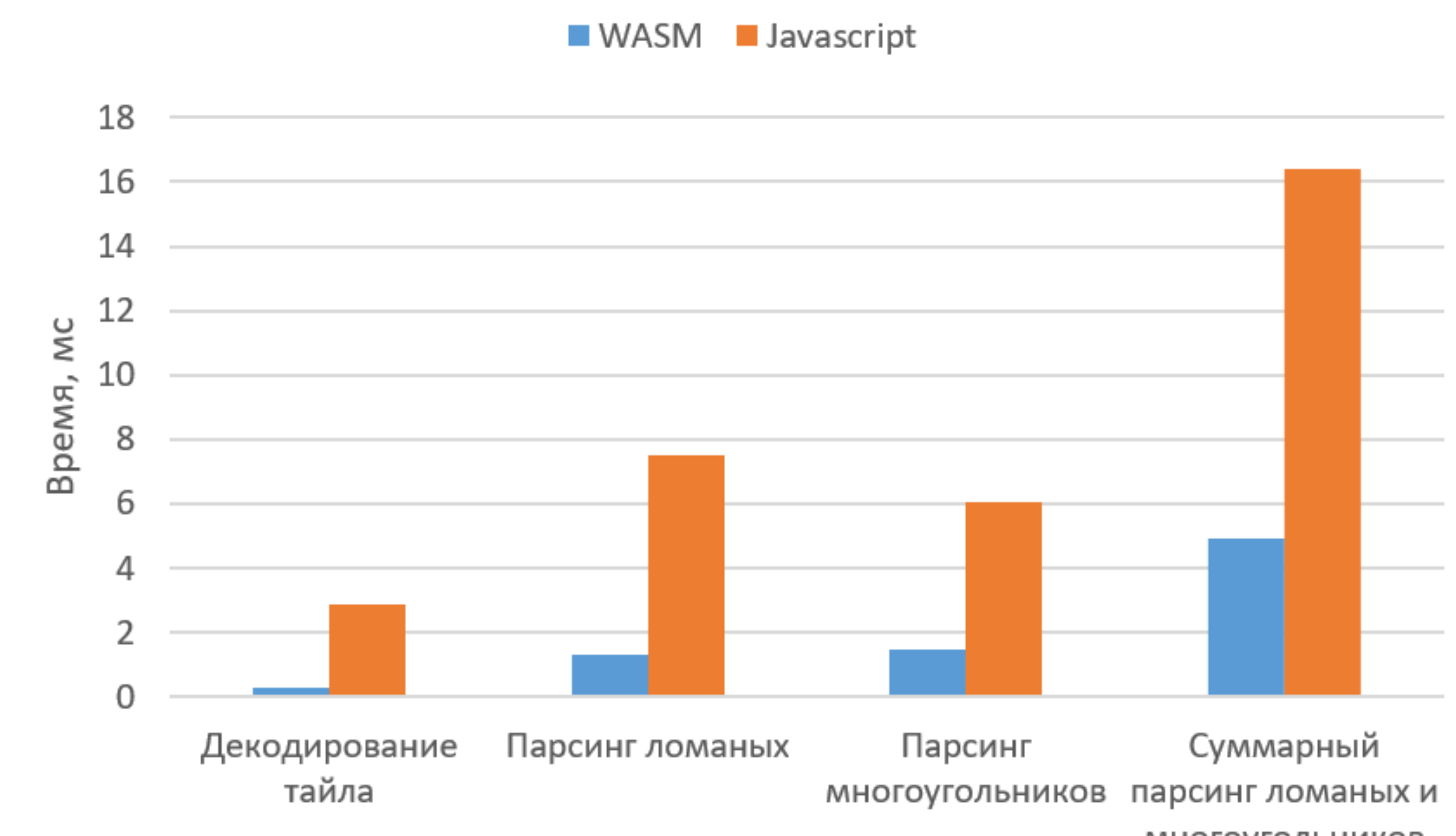

многоугольников

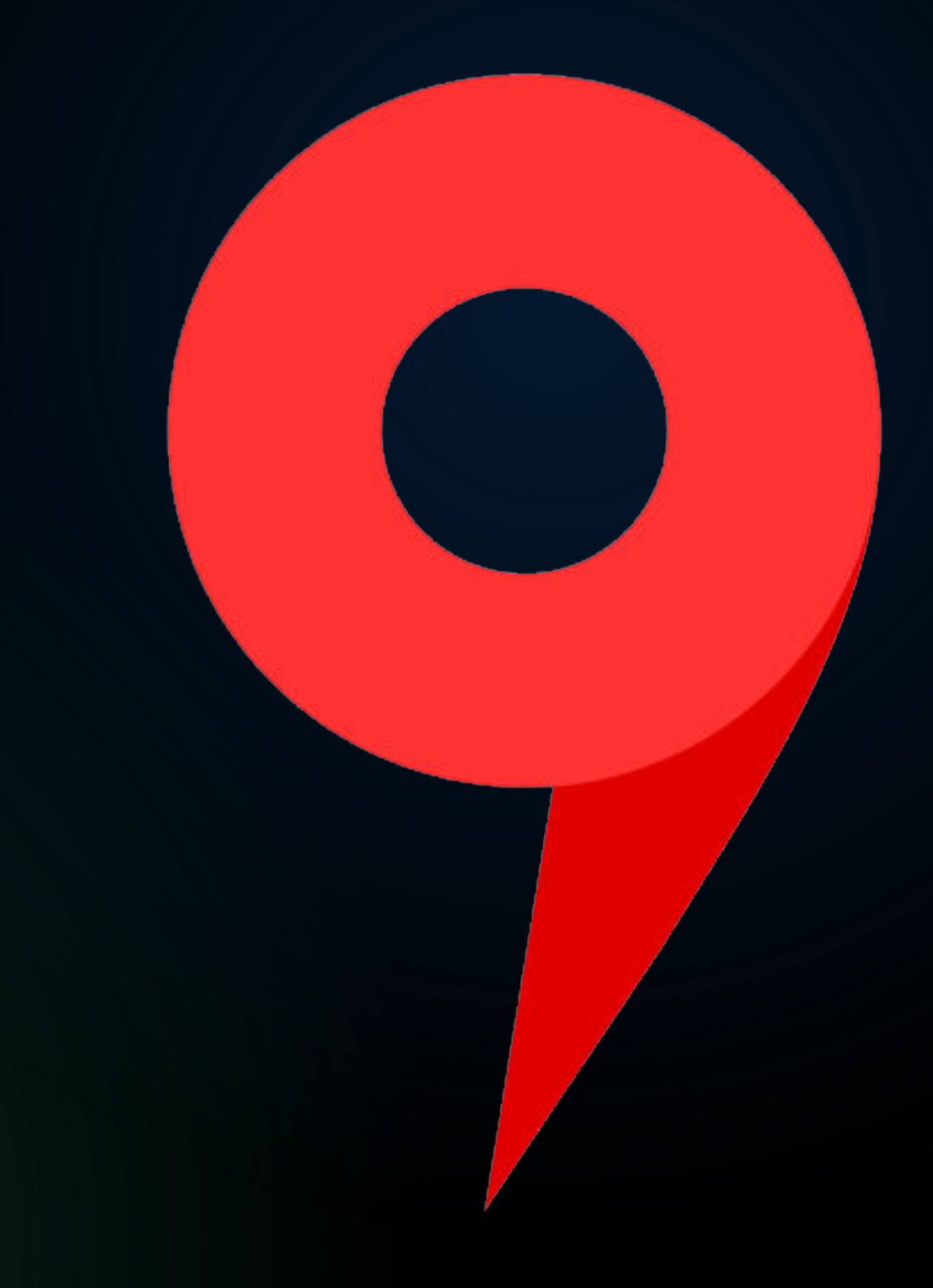

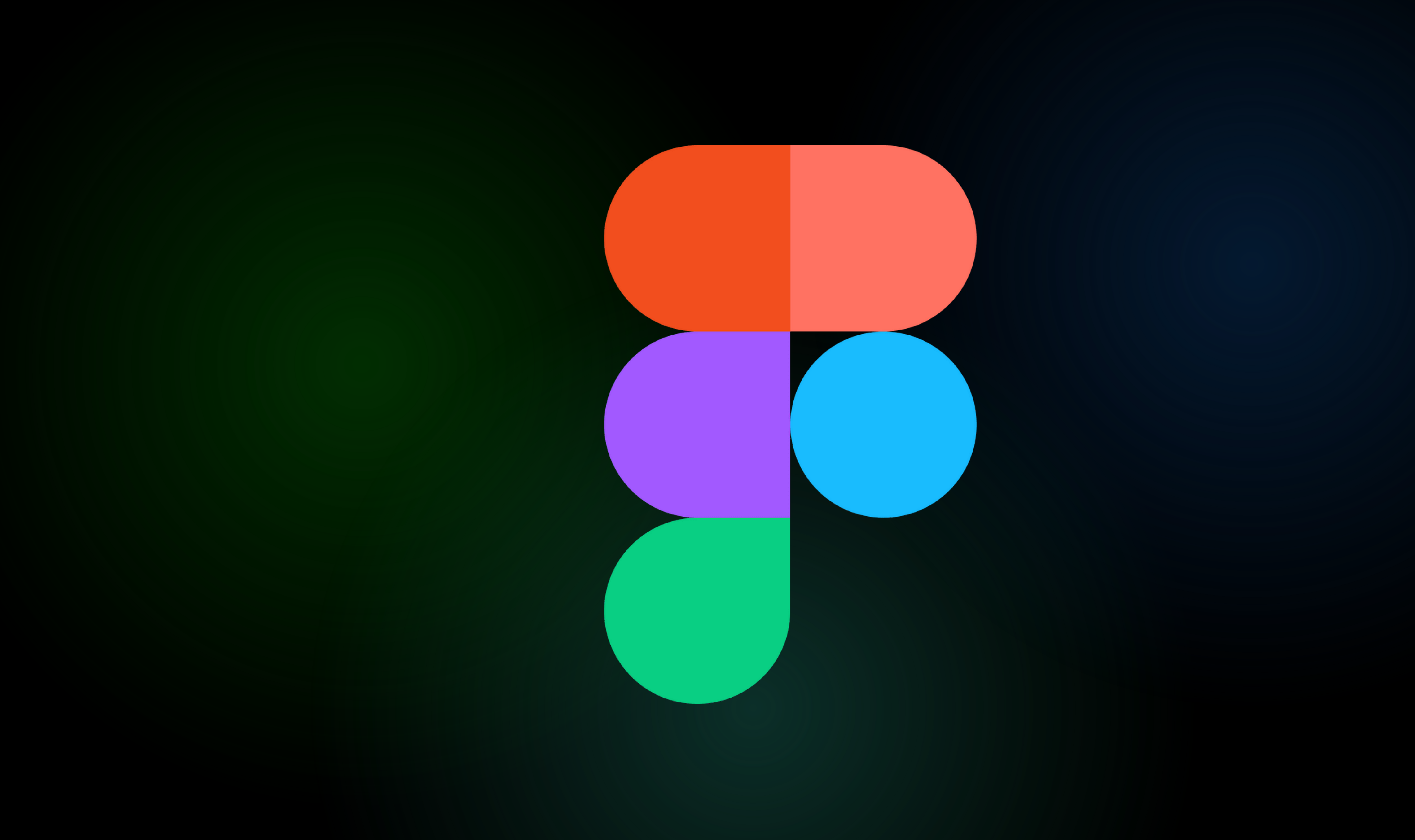

### **Before**

### After

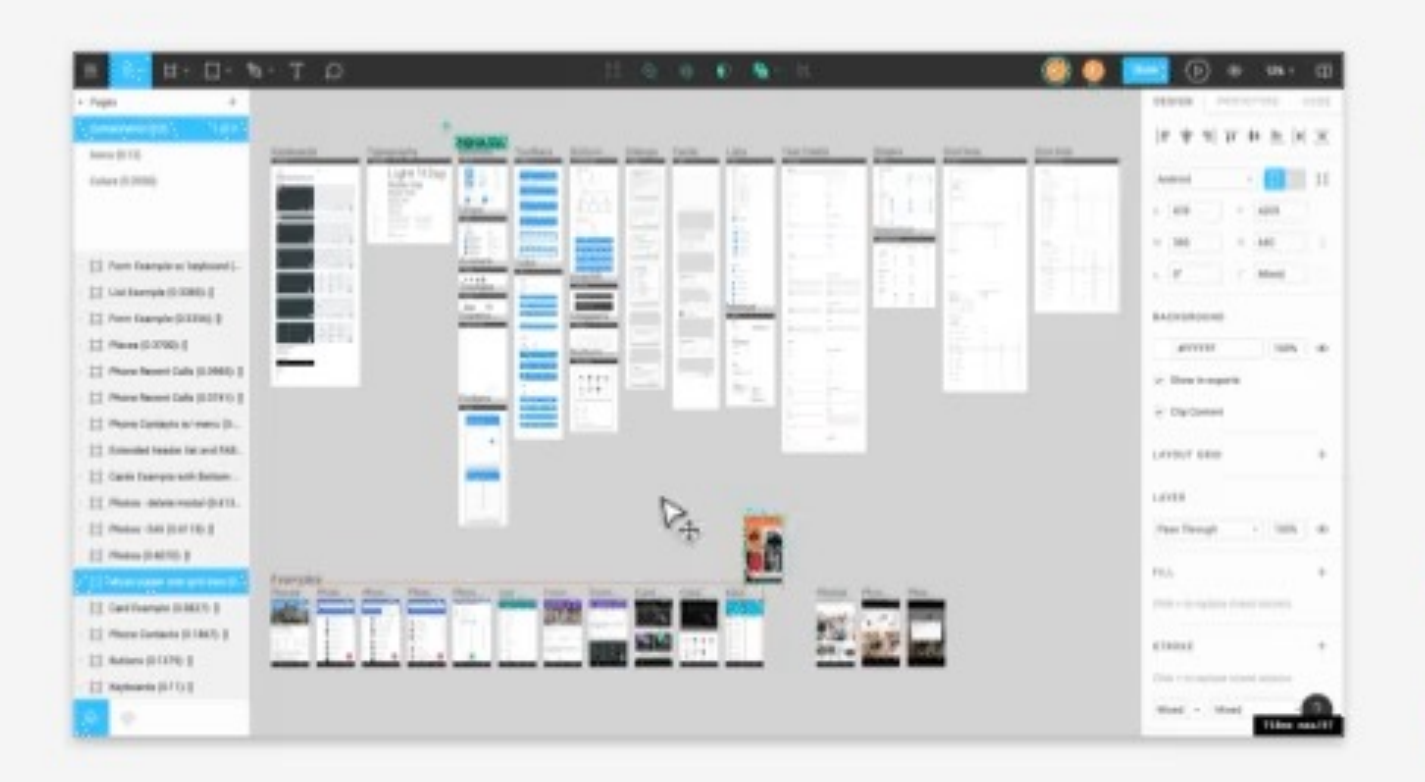

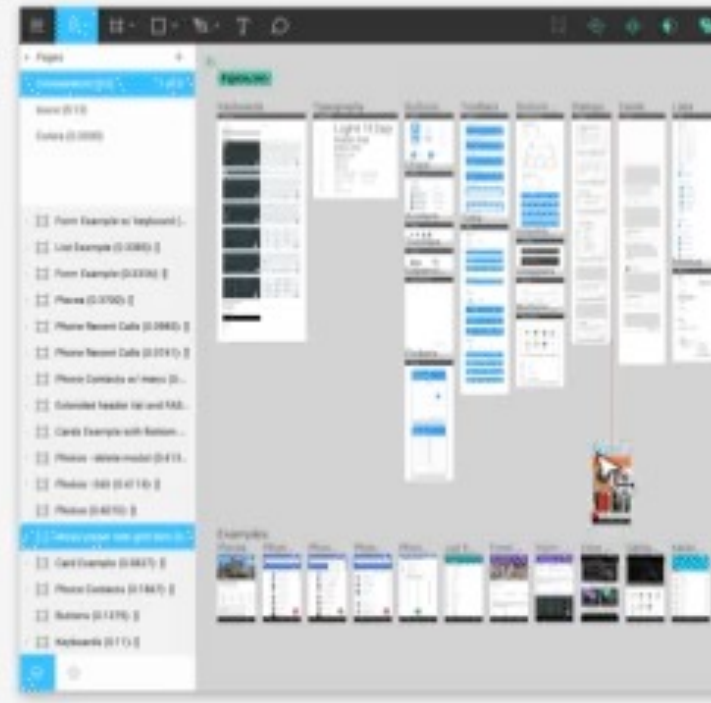

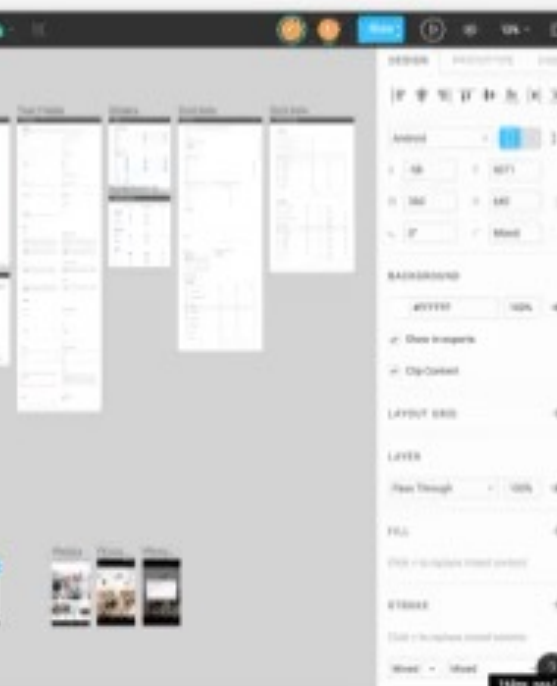

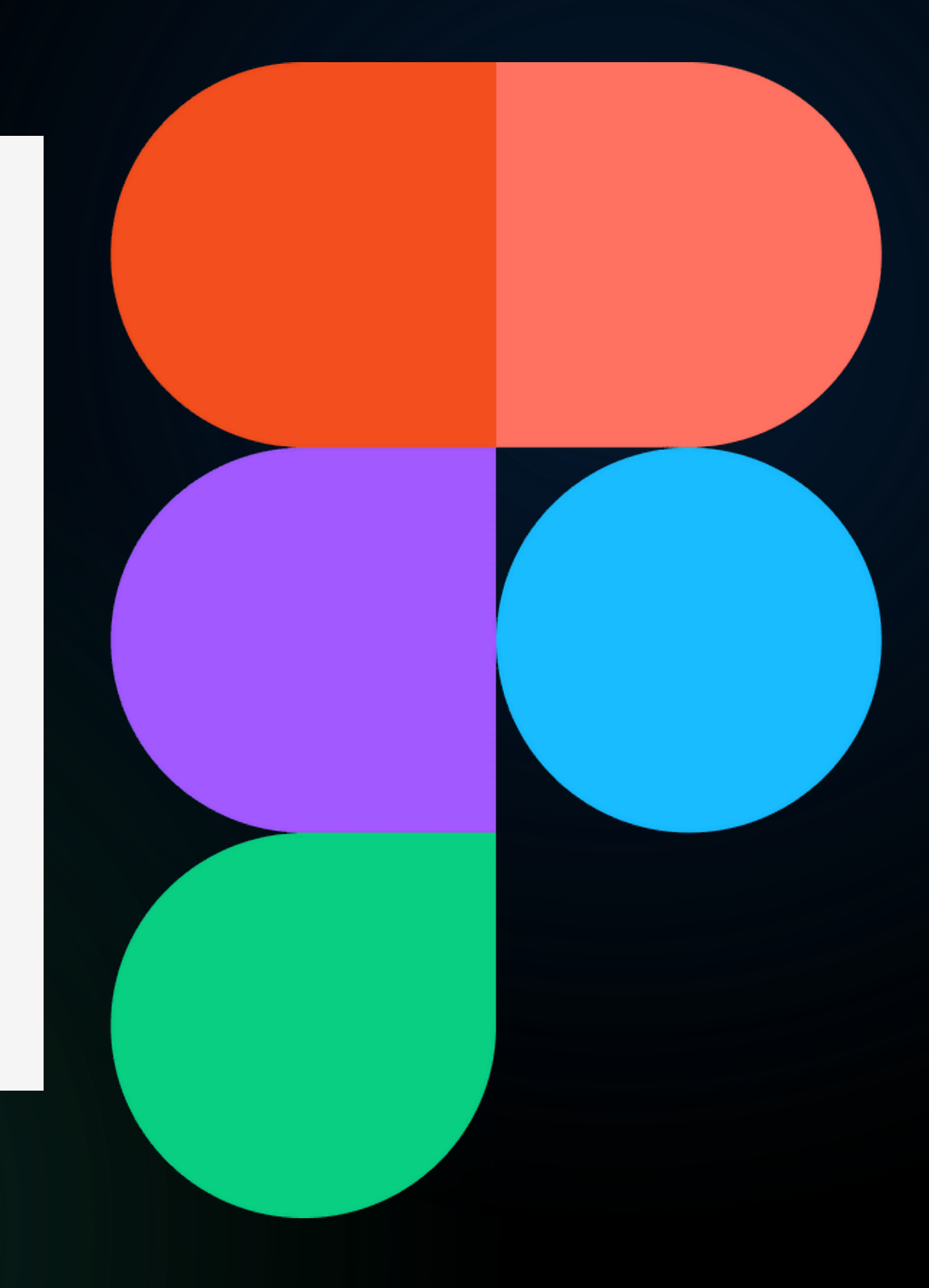

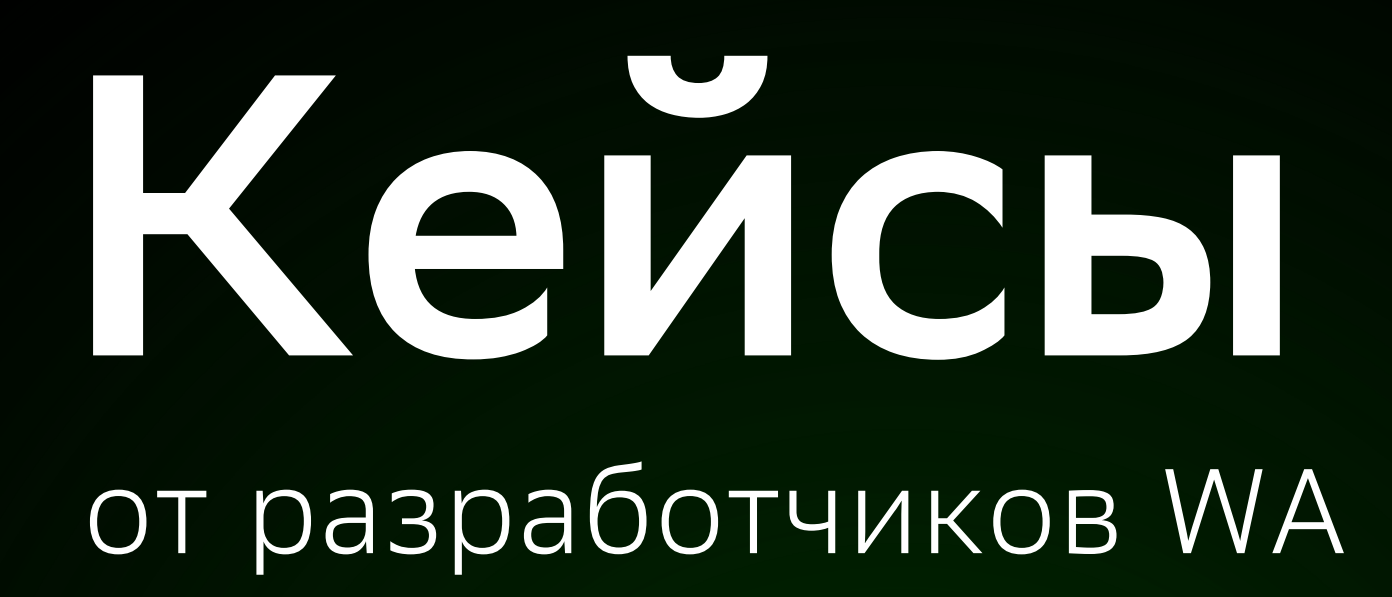

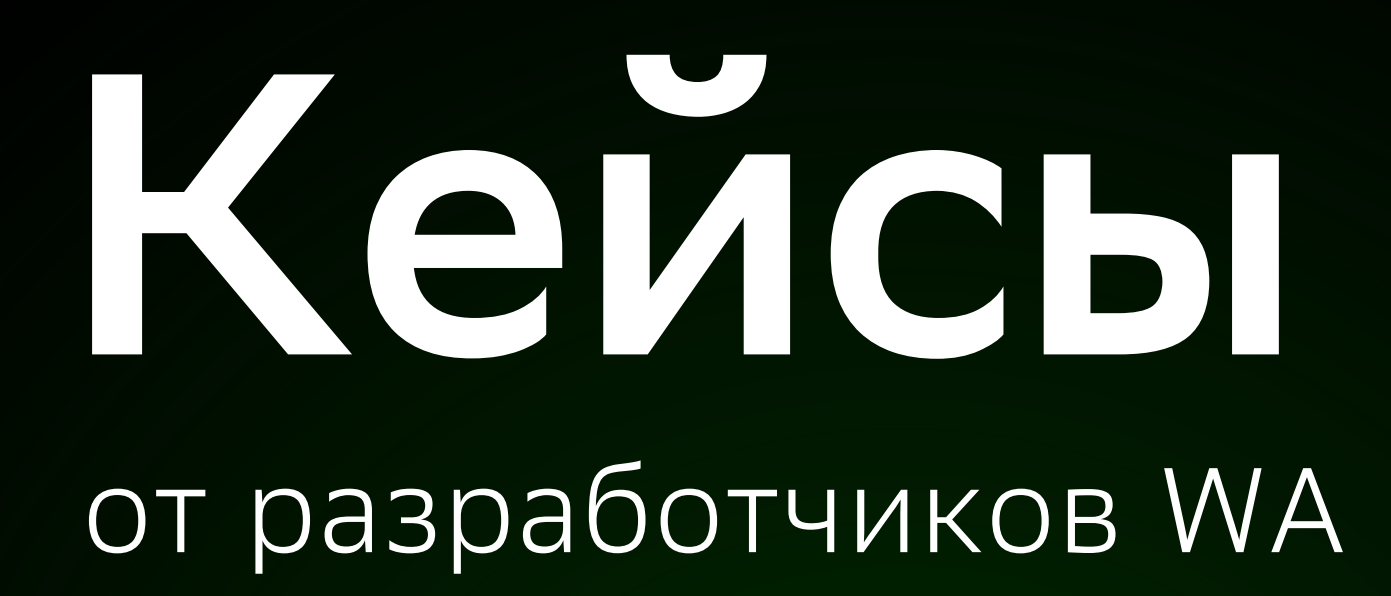

Инструменты разработки

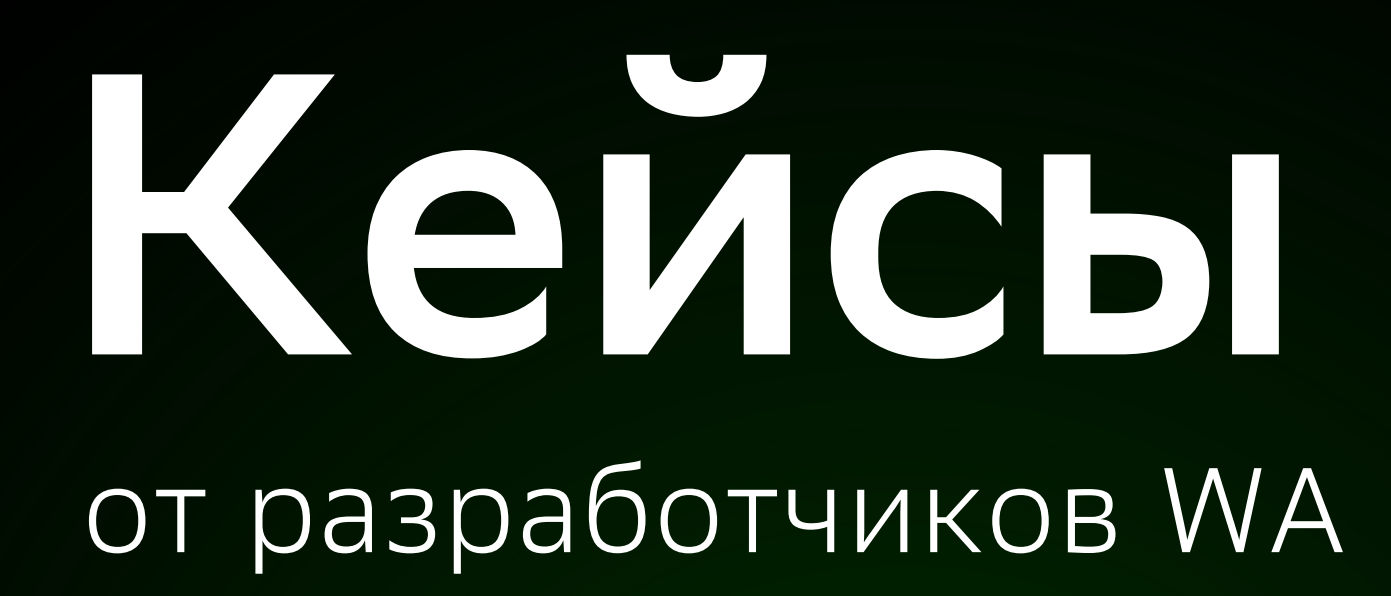

Инструменты разработки

CAD приложения

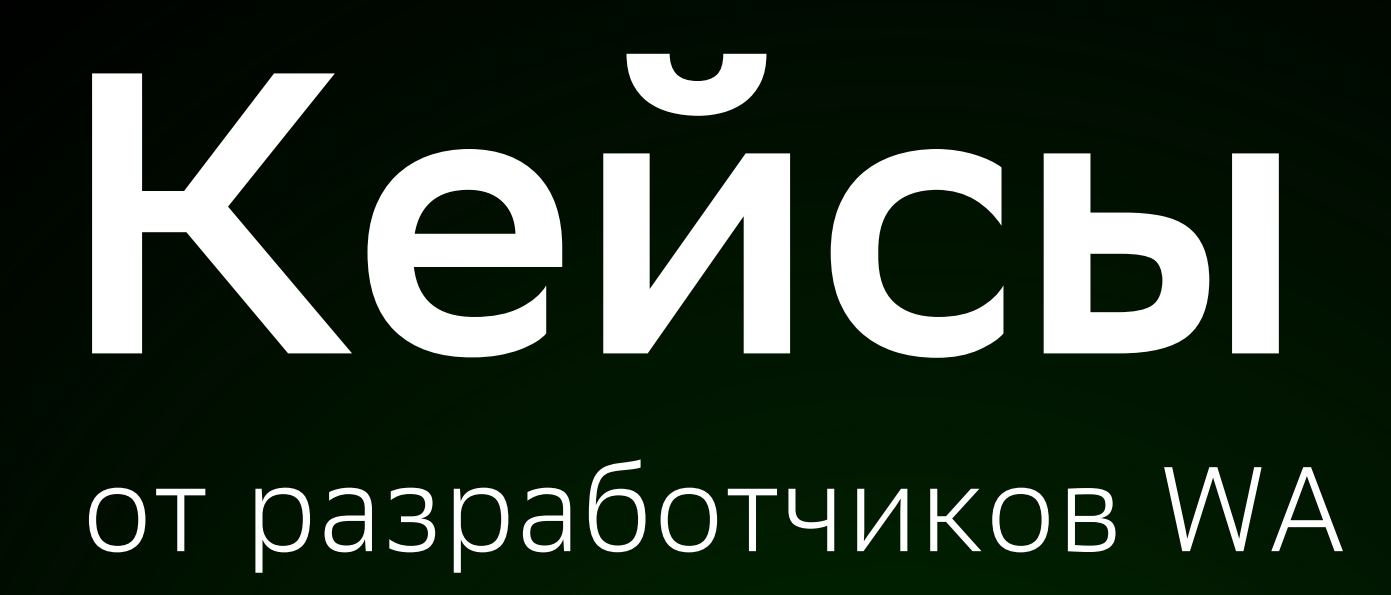

Инструменты разработки

CAD приложения

Визуализация

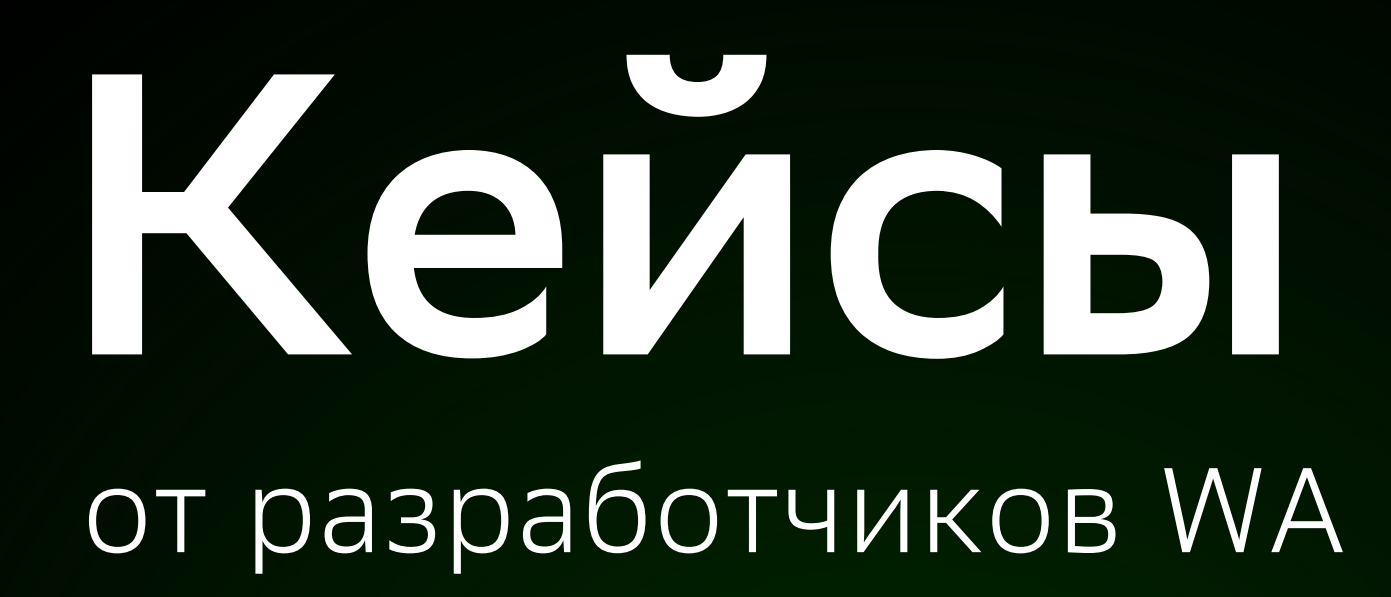

Инструменты разработки

CAD приложения

Визуализация

Вирт/доп реальность

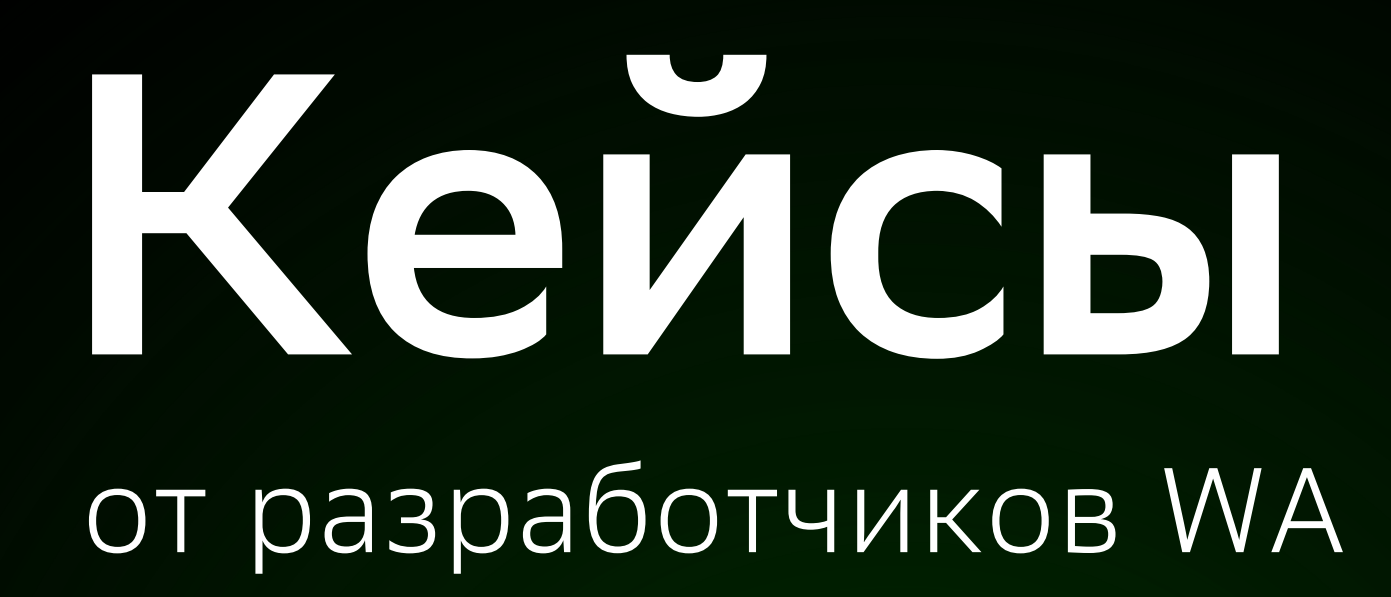

Инструменты разработки

CAD приложения

Визуализация

Вирт/доп реальность

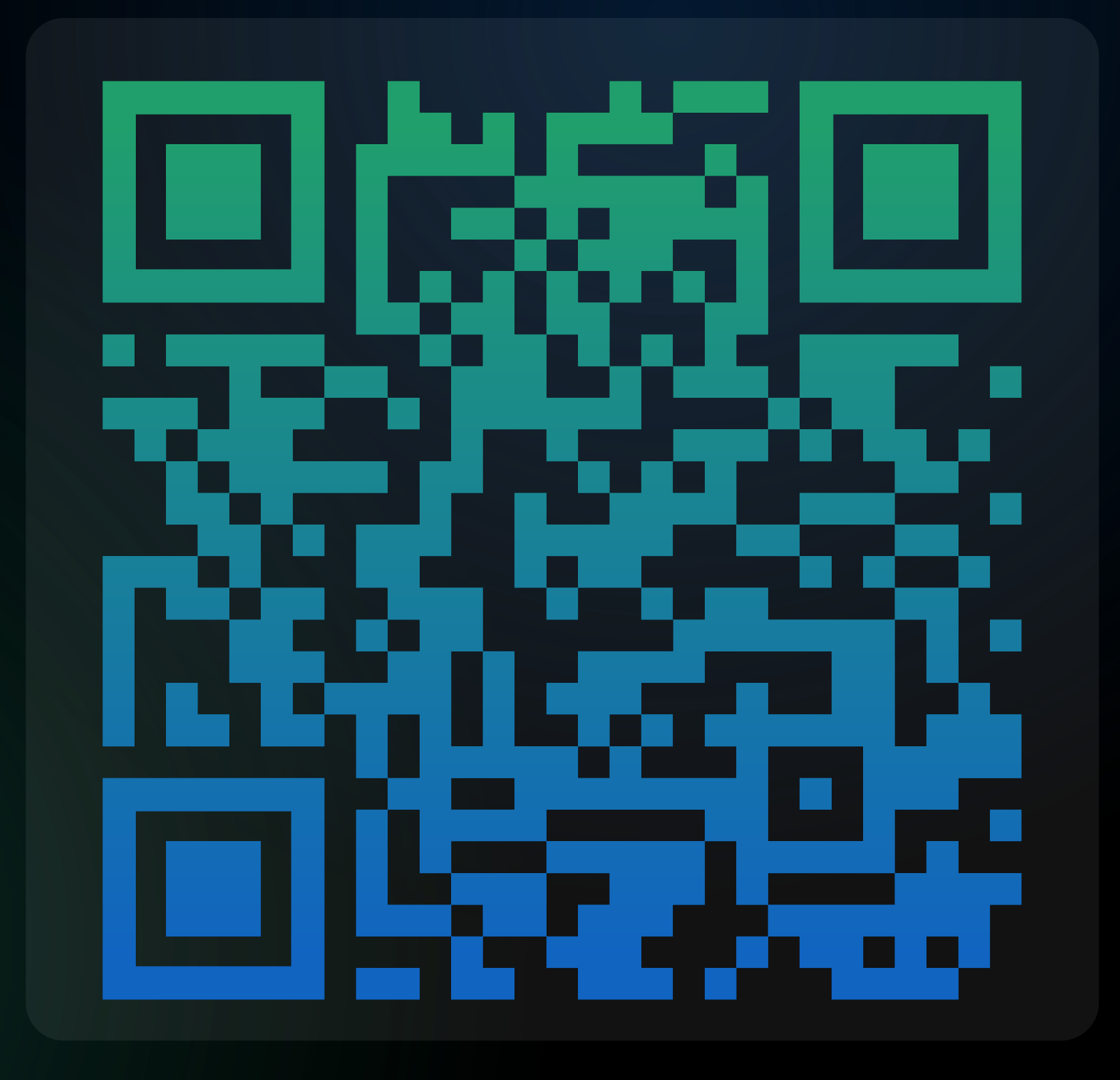

# Миграция в web

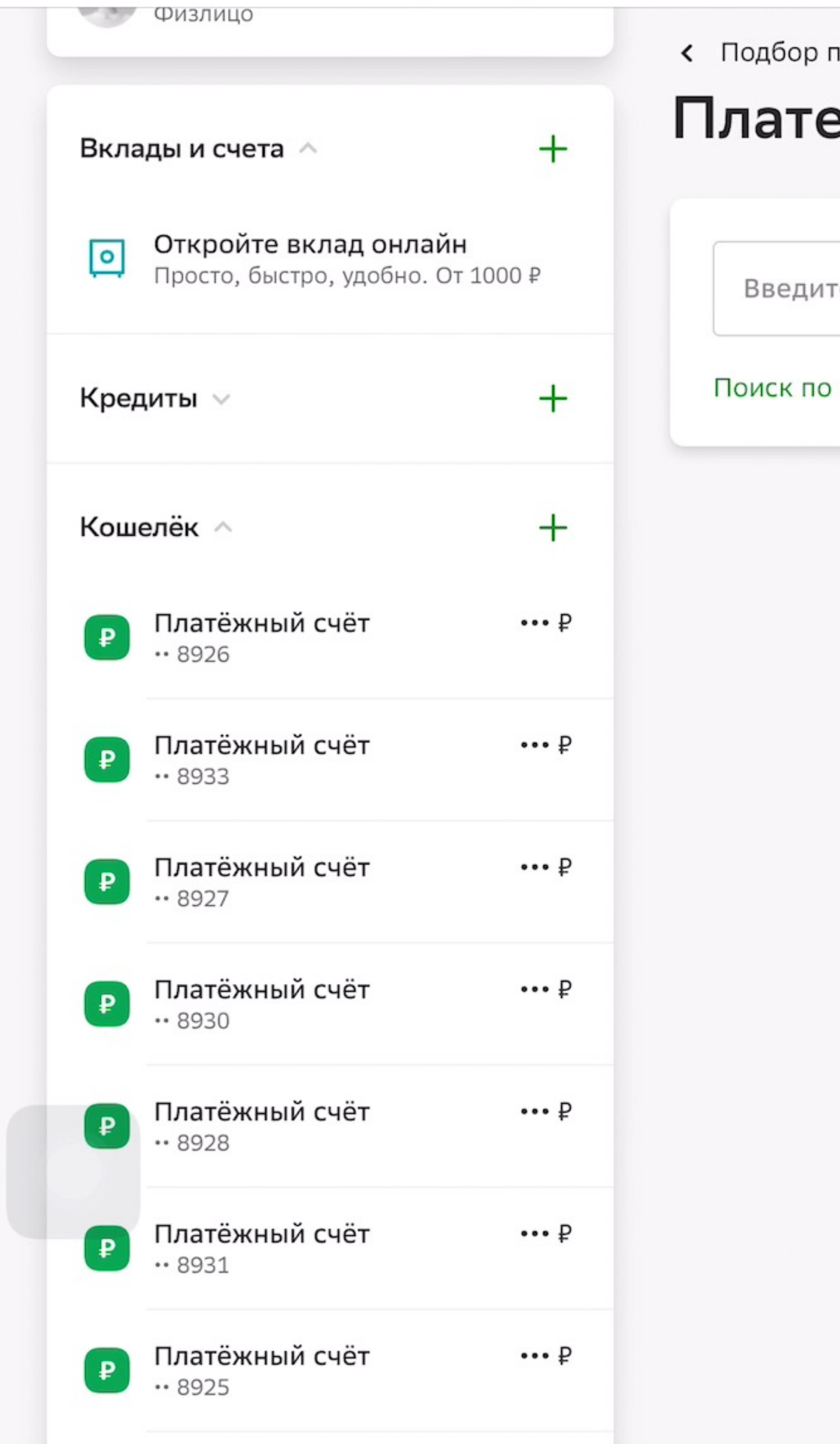

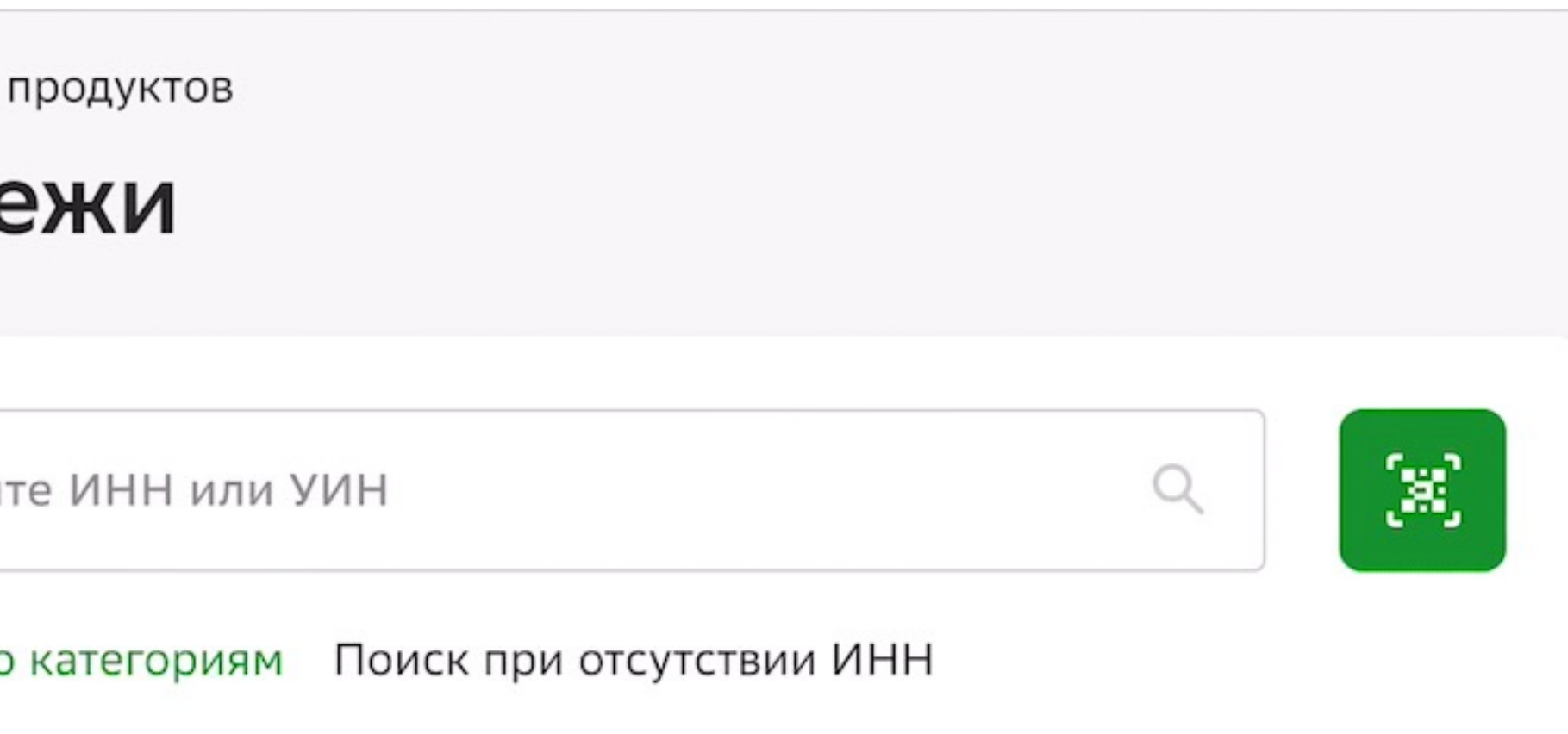

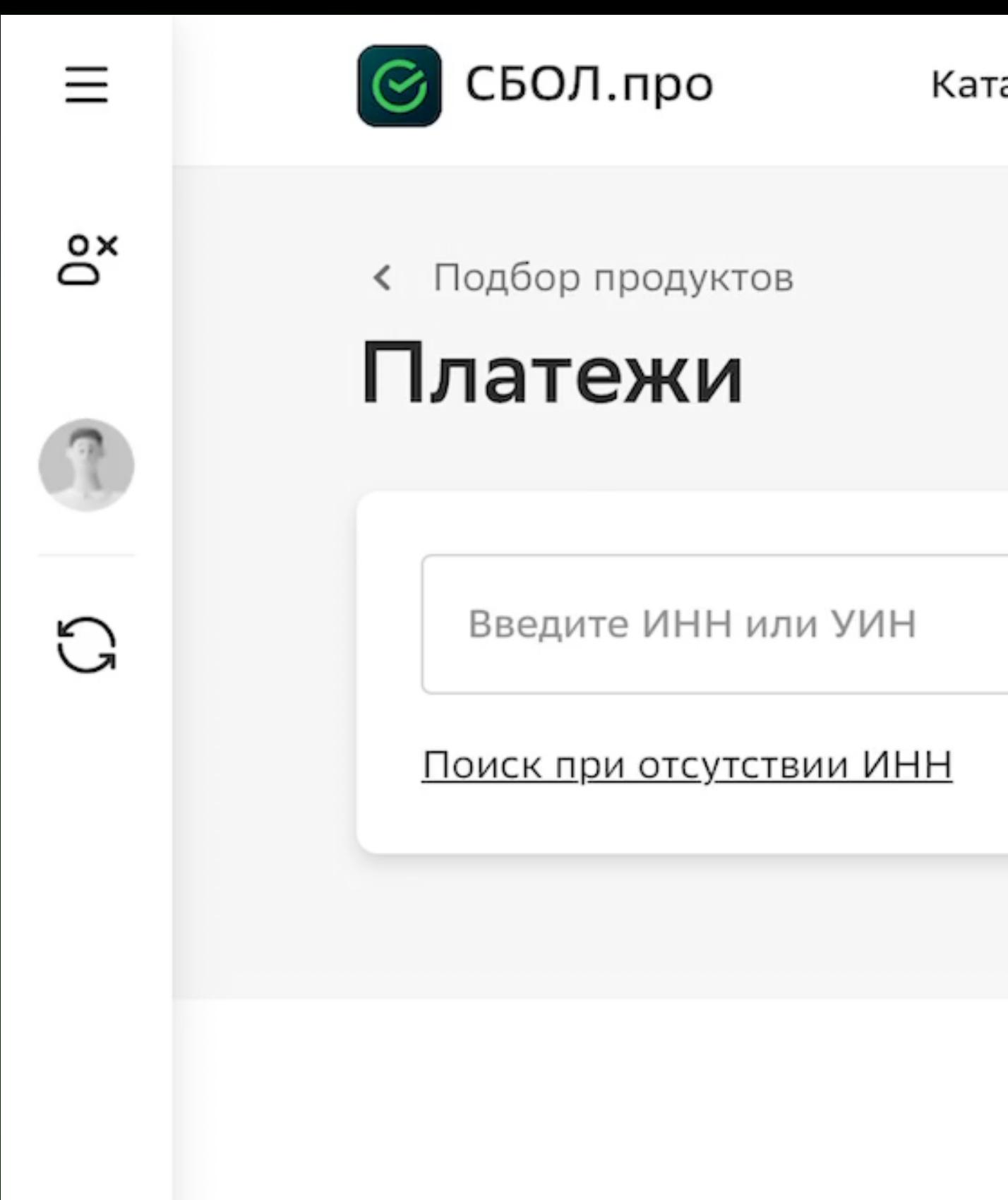

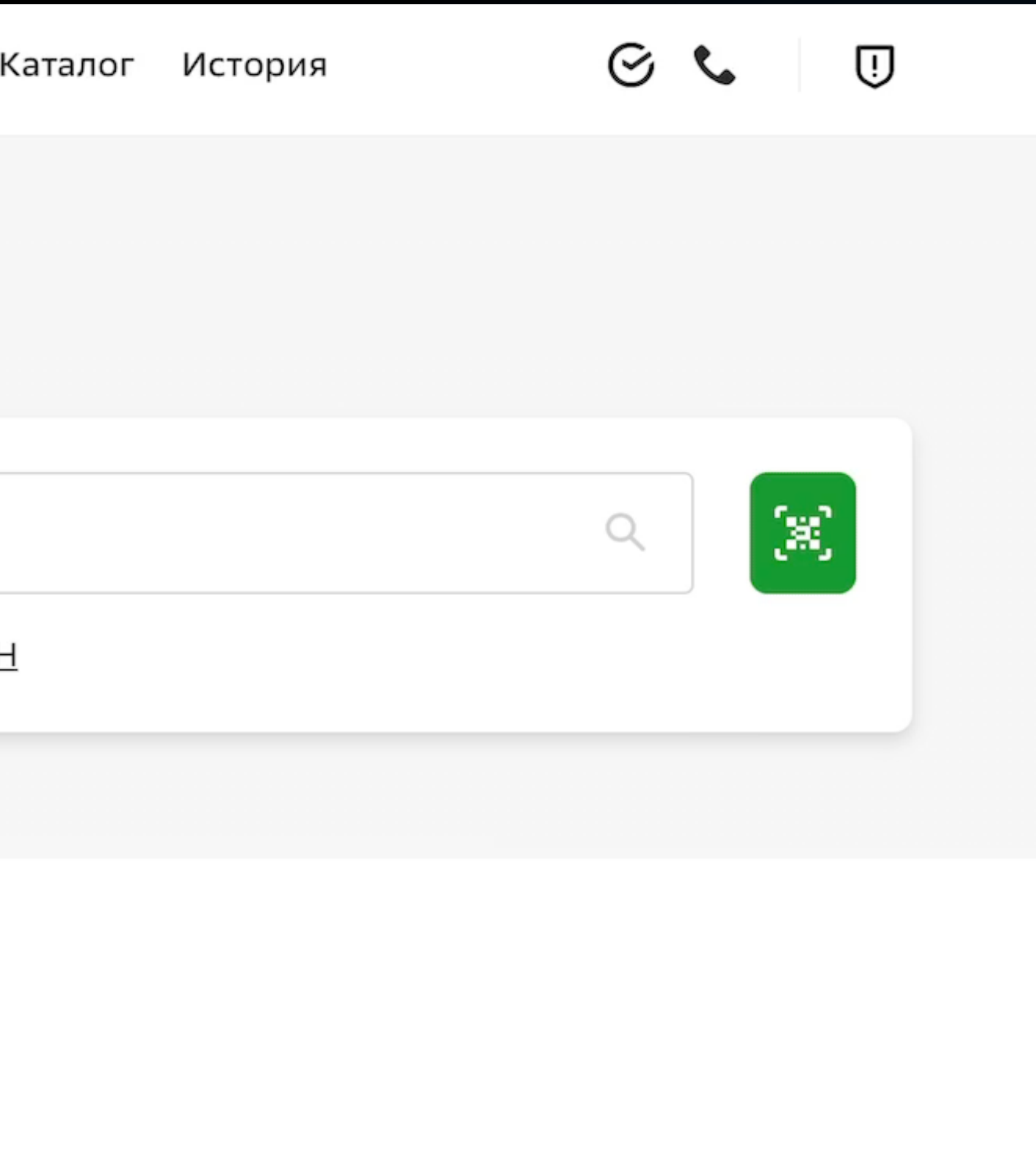

# Сложная часть

### **Миграция в веб** что необходимо?

# Обученная модель 1

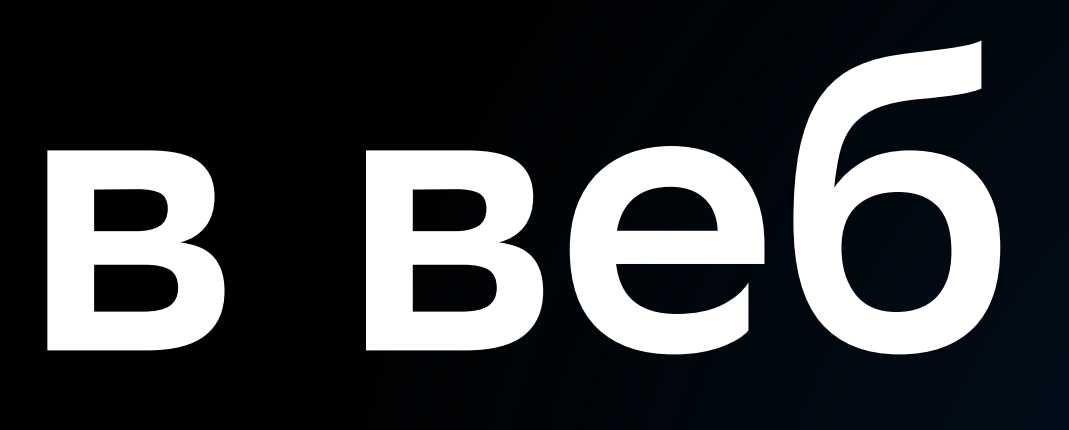

### **Миграция в веб** что необходимо?

# Обученная модель 1 2

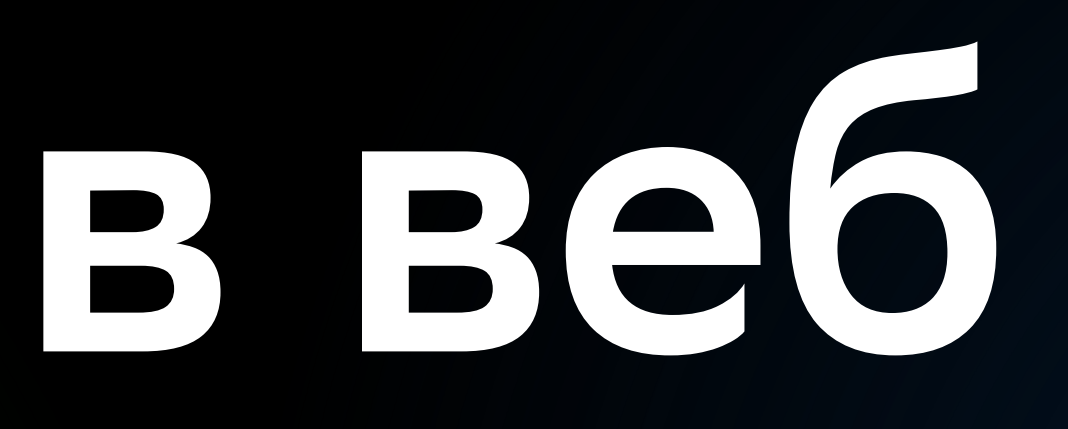

# Имплементация модели

### **Какие варианты** существуют?

Python Tensorflow.js

### **Какие варианты** существуют?

Python C++ Tensorflow.js Emscripten

# ОЧЕНЬ сложная часть

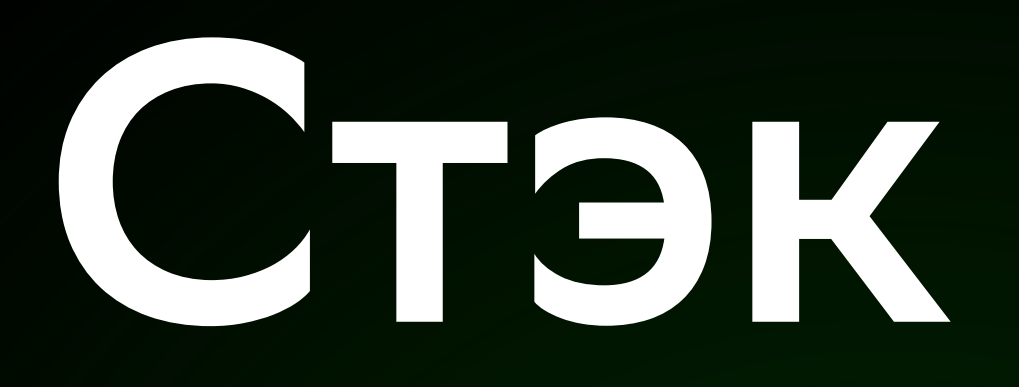

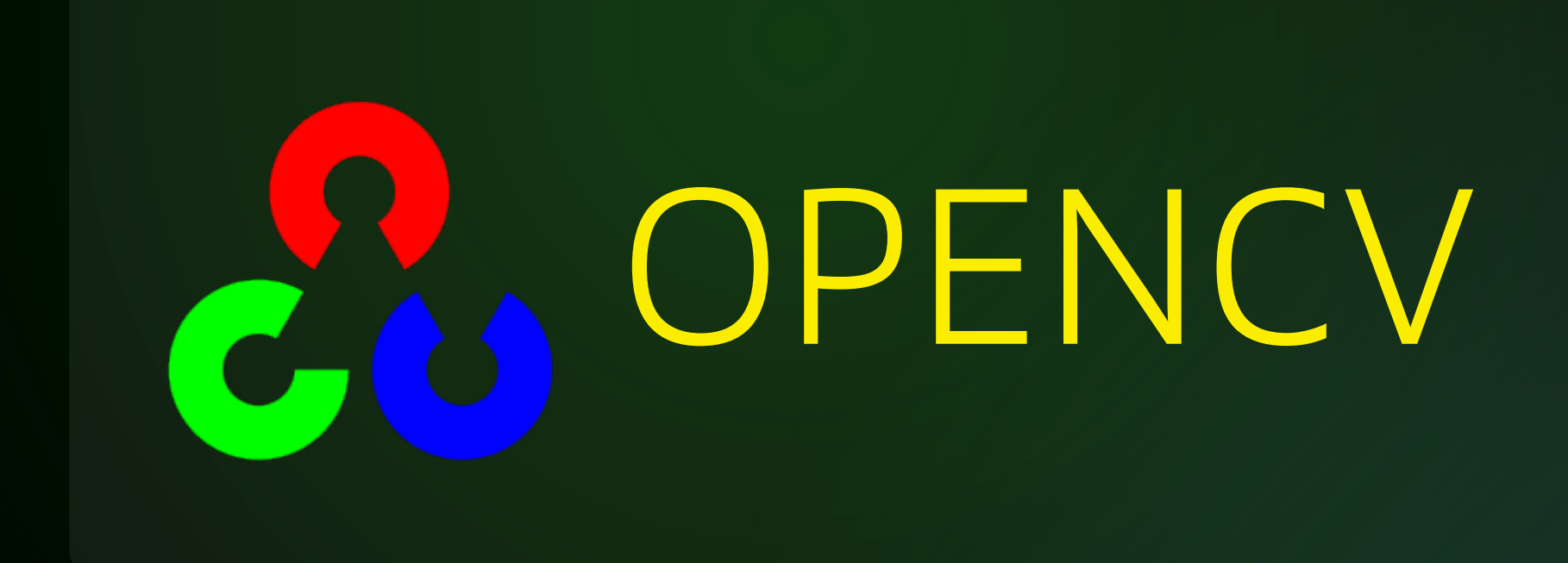

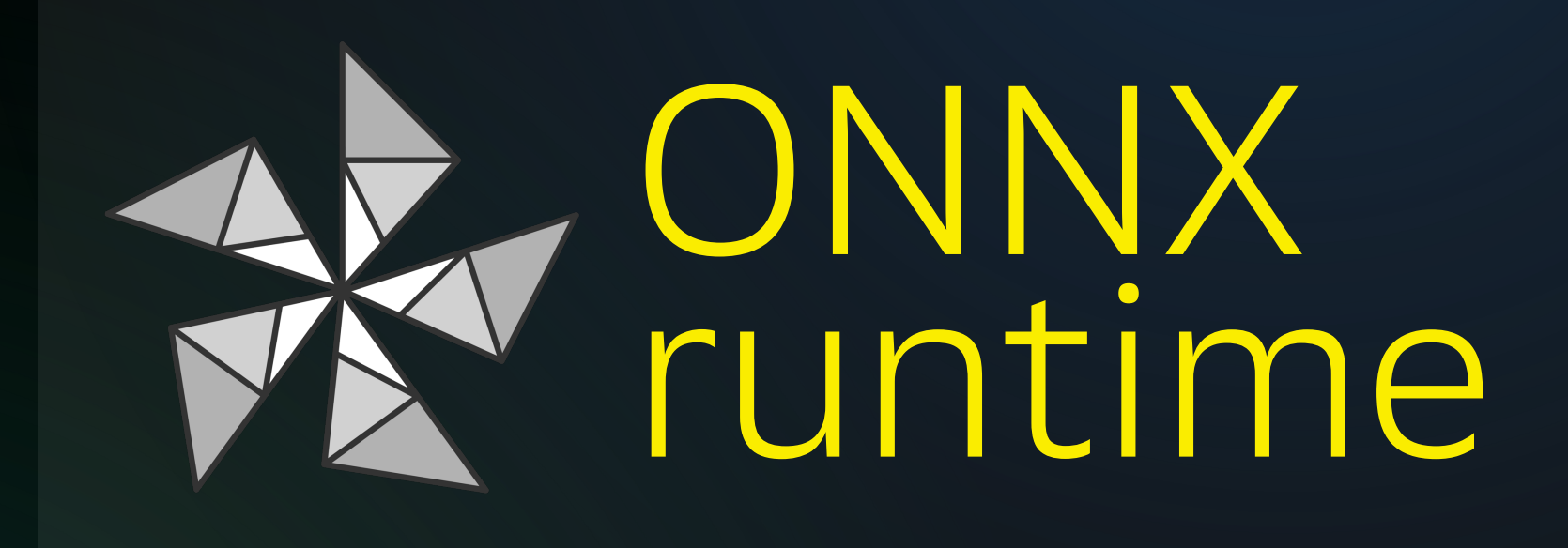

add\_library(\${BUILD\_TARGET})

set(MODEL\_PATH /path/to/model)

TARGET\_INCLUDE\_MODEL(\${MODEL\_PATH})

target\_include\_directories(\${BUILD\_TARGET} PRIVATE \${INCLUDE\_DIRS})

target\_sources(\${BUILD\_TARGET} PRIVATE \${GENERATED\_SOURCES})

target\_compile\_definitions(\${BUILD\_TARGET} PRIVATE \${MODEL\_NAME})

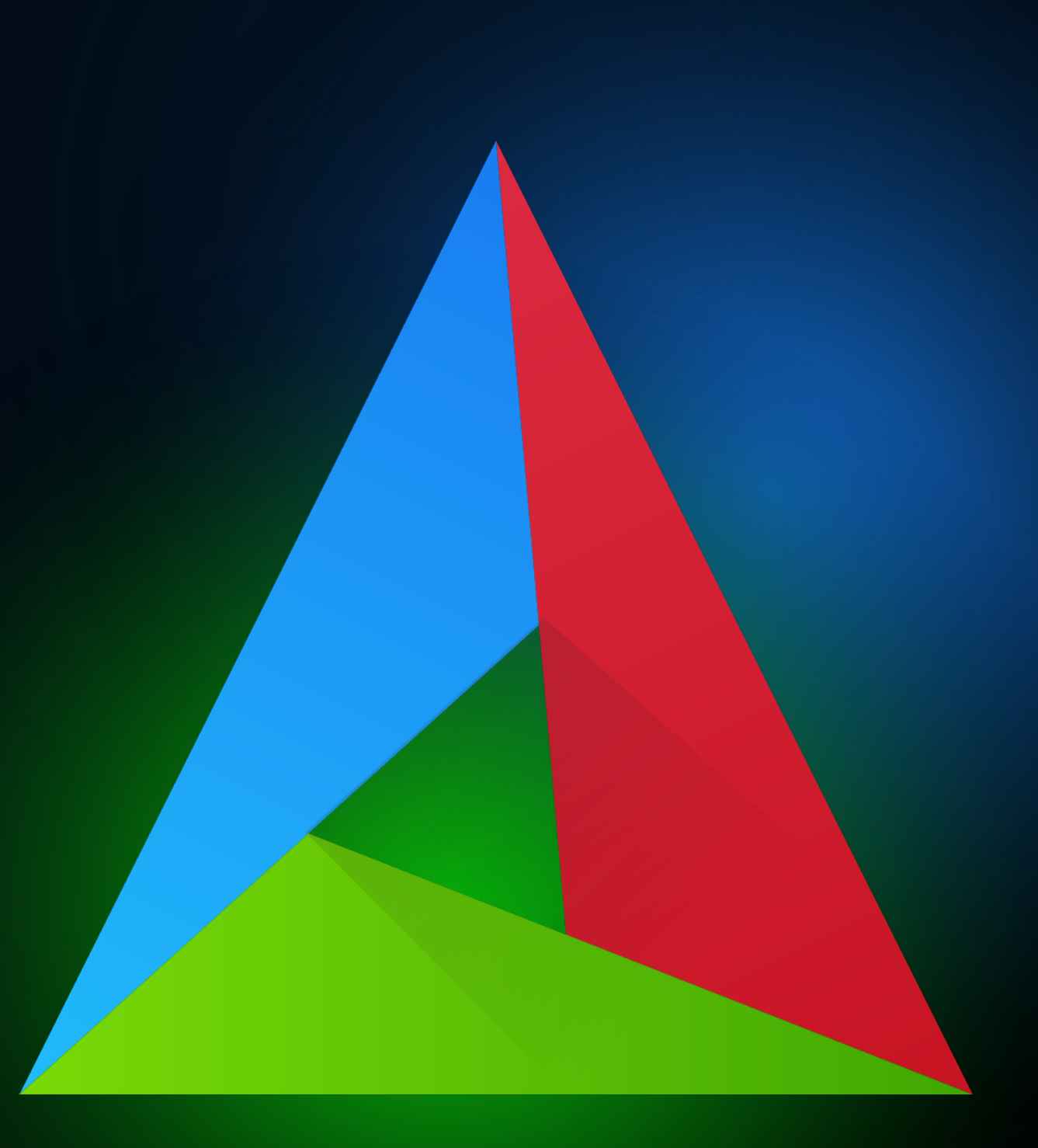

set(MODEL\_PATH /path/to/model)

TARGET\_INCLUDE\_MODEL(\${MODEL\_PATH})

target\_include\_directories(\${BUILD\_TARGET} PRIVATE \${INCLUDE\_DIRS})

target\_sources(\${BUILD\_TARGET} PRIVATE \${GENERATED\_SOURCES})

target\_compile\_definitions(\${BUILD\_TARGET} PRIVATE \${MODEL\_NAME})

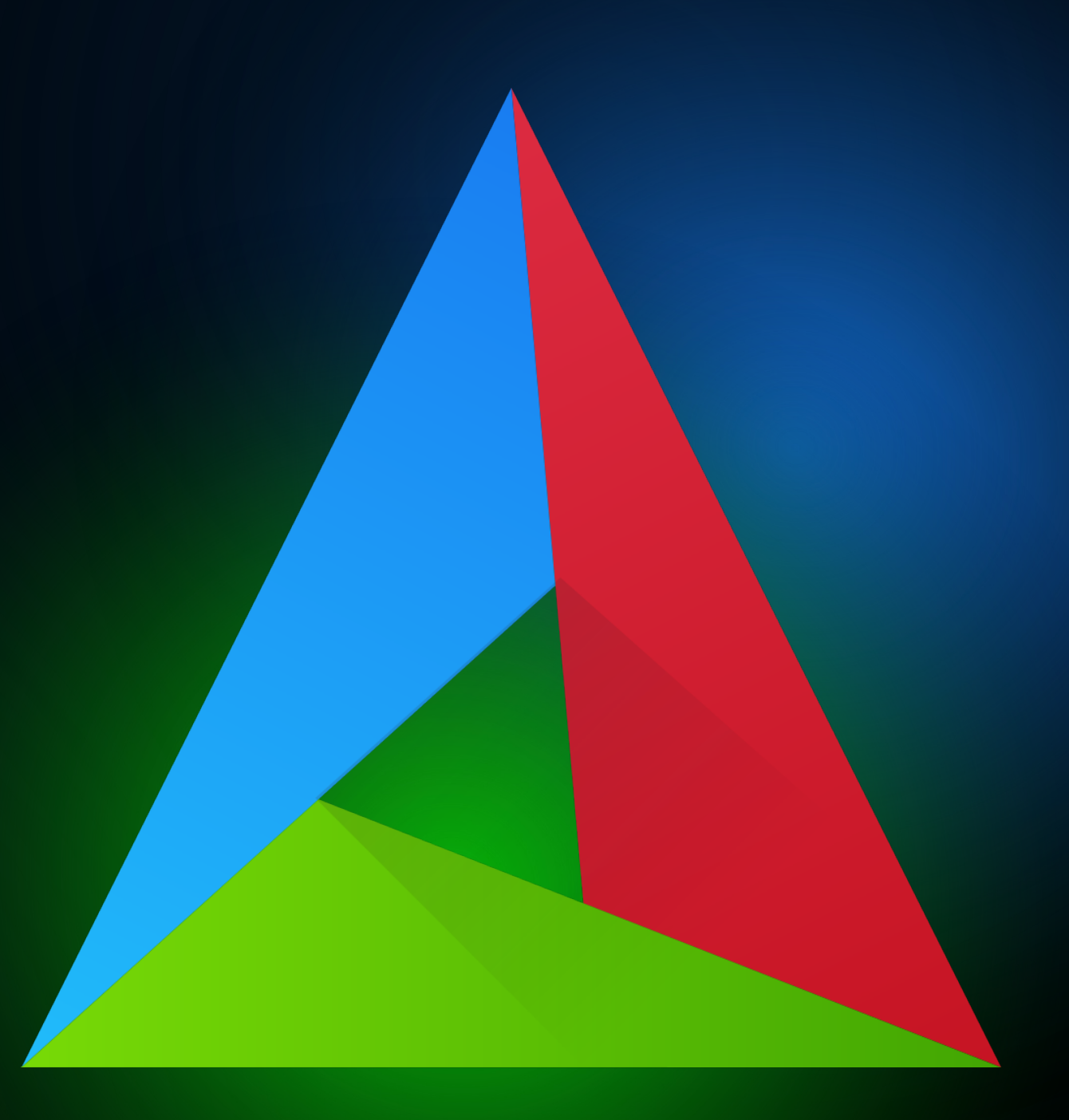

### add\_library(\${BUILD\_TARGET})

add\_library(\${BUILD\_TARGET})

TARGET\_INCLUDE\_MODEL(\${MODEL\_PATH})

target\_include\_directories(\${BUILD\_TARGET} PRIVATE \${INCLUDE\_DIRS})

target\_sources(\${BUILD\_TARGET} PRIVATE \${GENERATED\_SOURCES})

target\_compile\_definitions(\${BUILD\_TARGET} PRIVATE \${MODEL\_NAME})

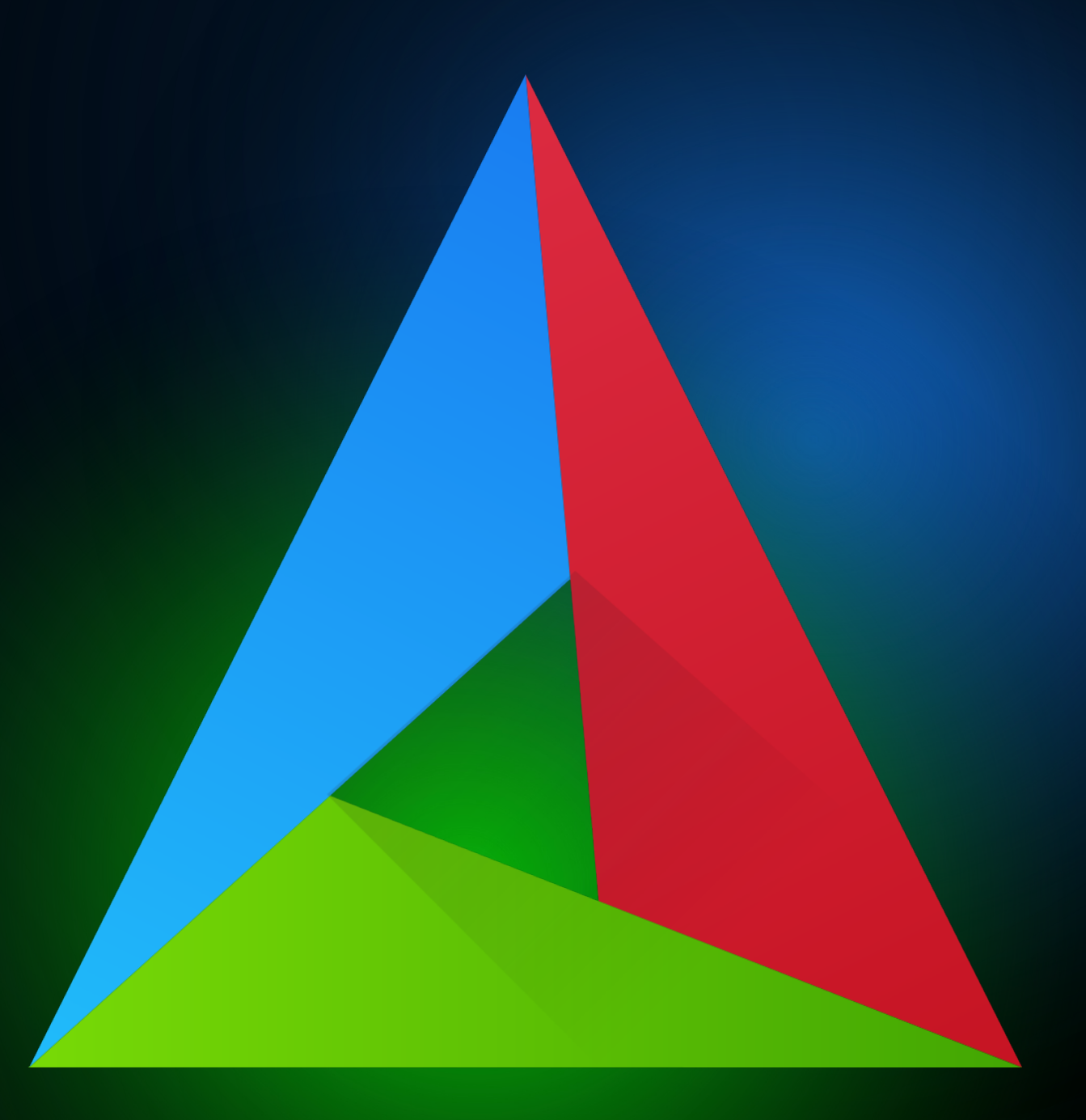

set(MODEL\_PATH /path/to/model)

add\_library(\${BUILD\_TARGET})

set(MODEL\_PATH /path/to/model)

target\_include\_directories(\${BUILD\_TARGET} PRIVATE \${INCLUDE\_DIRS})

target\_sources(\${BUILD\_TARGET} PRIVATE \${GENERATED\_SOURCES})

target\_compile\_definitions(\${BUILD\_TARGET} PRIVATE \${MODEL\_NAME})

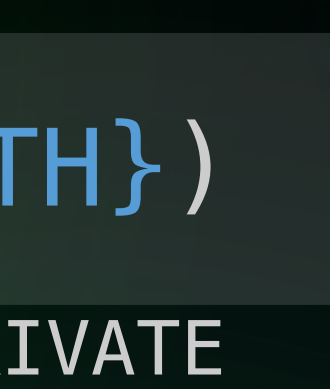

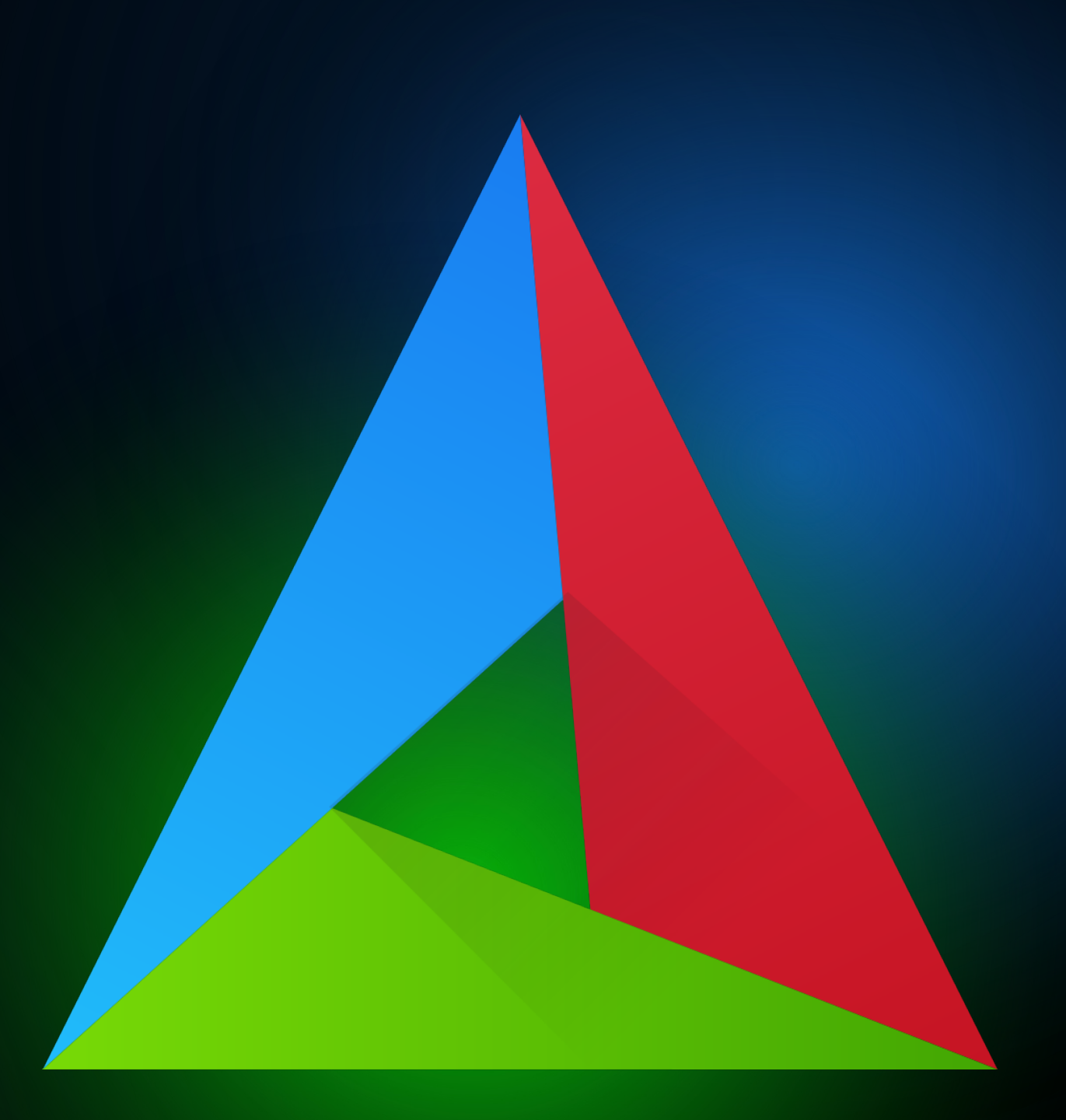

TARGET\_INCLUDE\_MODEL(\${MODEL\_PATH})

add\_library(\${BUILD\_TARGET})

set(MODEL\_PATH /path/to/model)

TARGET\_INCLUDE\_MODEL(\${MODEL\_PATH})

target\_sources(\${BUILD\_TARGET} PRIVATE \${GENERATED\_SOURCES})

target\_compile\_definitions(\${BUILD\_TARGET} PRIVATE \${MODEL\_NAME})

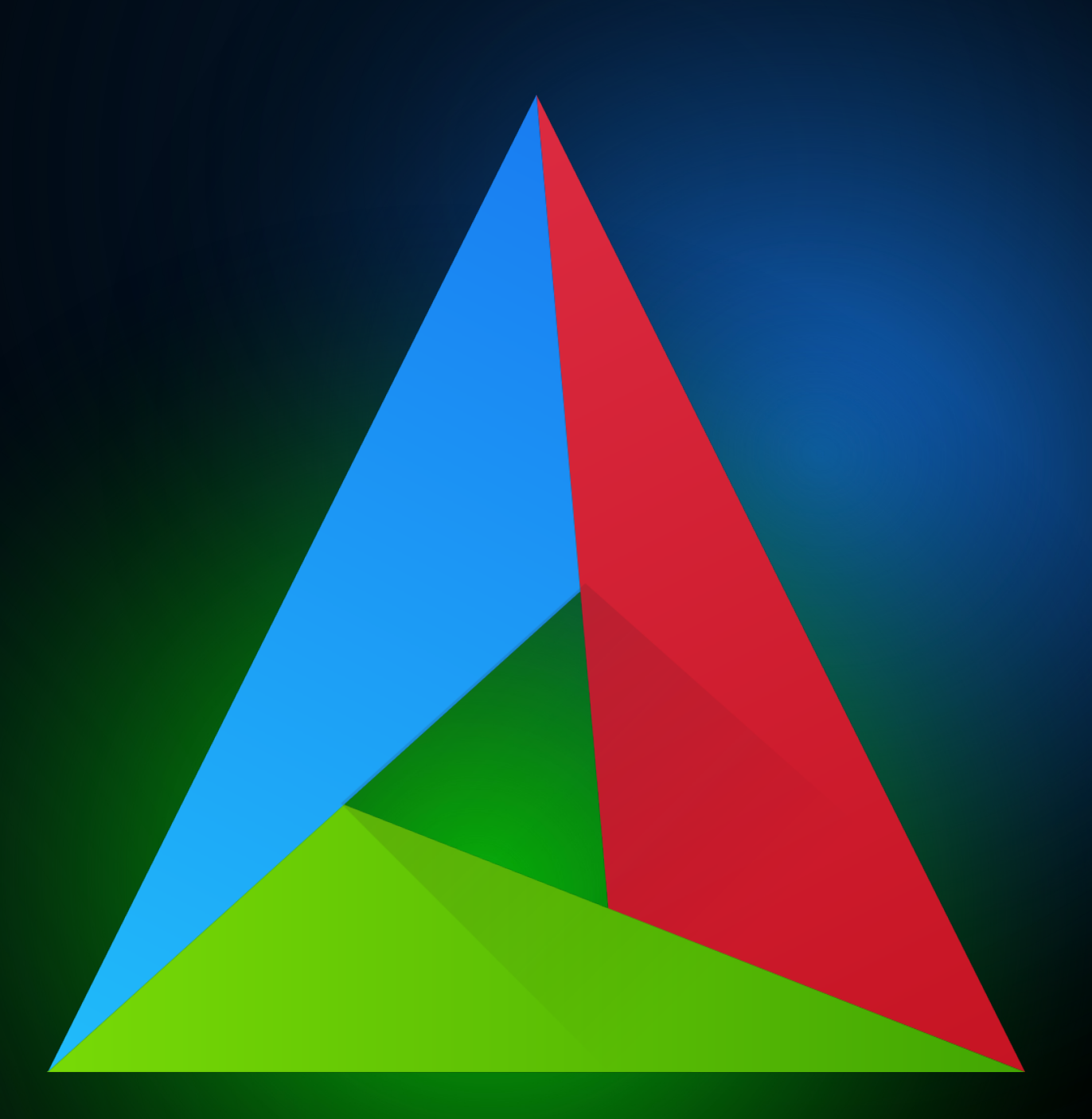

target\_include\_directories (\${BUILD\_TARGET} PRIVATE \${INCLUDE\_DIRS})

add\_library(\${BUILD\_TARGET})

set(MODEL\_PATH /path/to/model)

TARGET\_INCLUDE\_MODEL(\${MODEL\_PATH})

target\_include\_directories(\${BUILD\_TARGET} PRIVATE \${INCLUDE\_DIRS})

target\_compile\_definitions(\${BUILD\_TARGET} PRIVATE \${MODEL\_NAME})

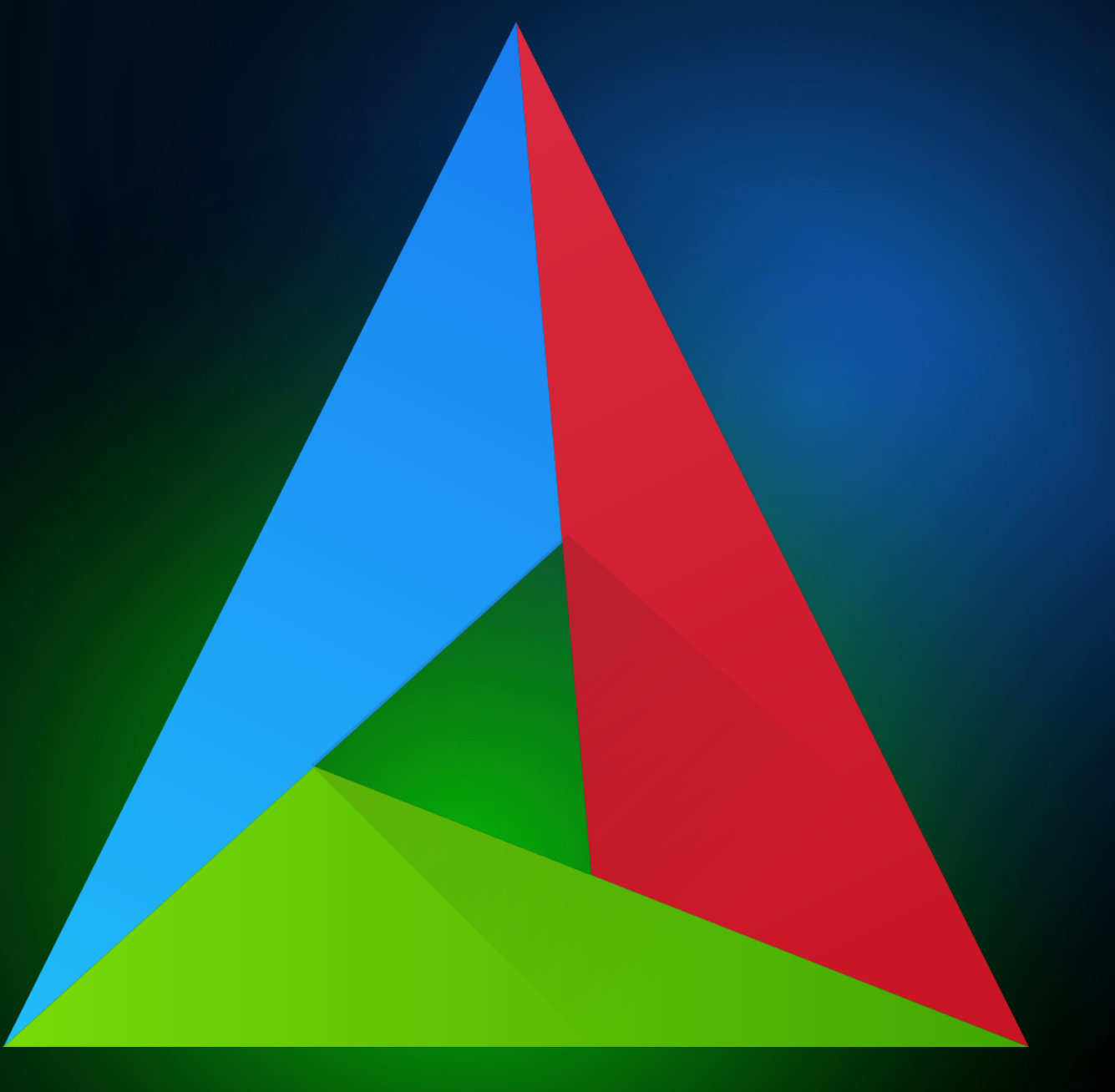

target\_sources(\${BUILD\_TARGET} PRIVATE \${GENERATED\_SOURCES})

add\_library(\${BUILD\_TARGET})

set(MODEL\_PATH /path/to/model)

TARGET\_INCLUDE\_MODEL(\${MODEL\_PATH})

target\_include\_directories(\${BUILD\_TARGET} PRIVATE \${INCLUDE\_DIRS})

target\_sources(\${BUILD\_TARGET} PRIVATE \${GENERATED\_SOURCES})

target\_compile\_definitions(\${BUILD\_TARGET} PRIVATE \${MODEL\_NAME})

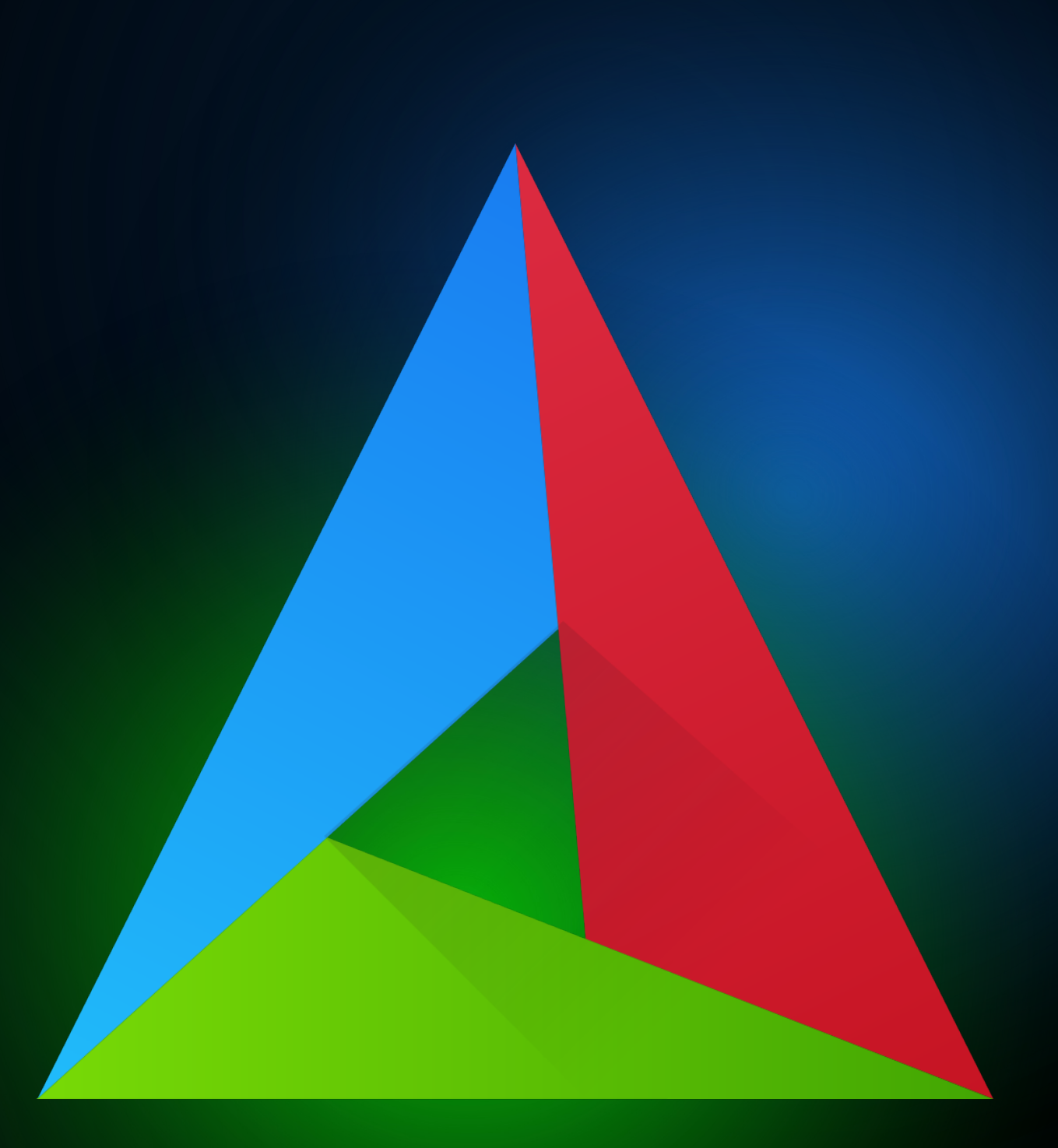

class\_<Scanner>("Scanner")

- .constructor<>()
- .function("scan", &Scanner::scan);

value\_object<PaycardReadResult>("PaycardReadResult") .field("success", &PaycardReadResult::success) .field("number", &PaycardReadResult::number) .field("error", &PaycardReadResult::error)

### **EMSCRIPTEN\_BINDINGS** (PaycardReader)

```
value_object<cv::Point2f>("Point")
.field("x", &cv::Point2f::x)
.field("y", &cv::Point2f::y)
```
# Не очень сложная часть

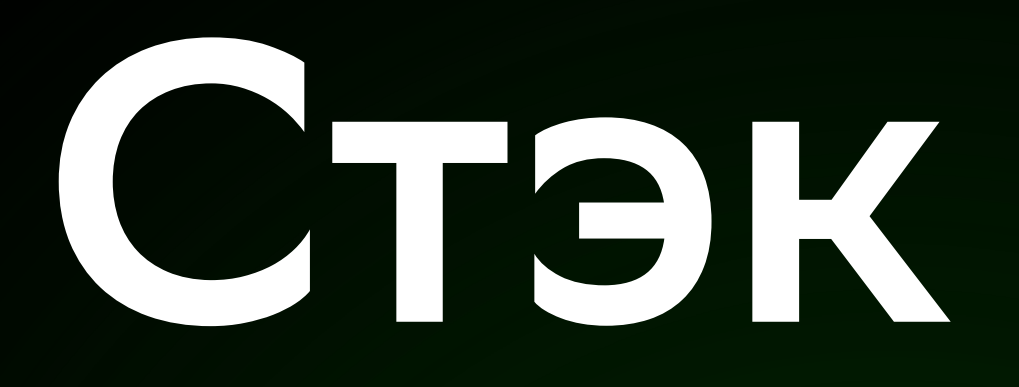

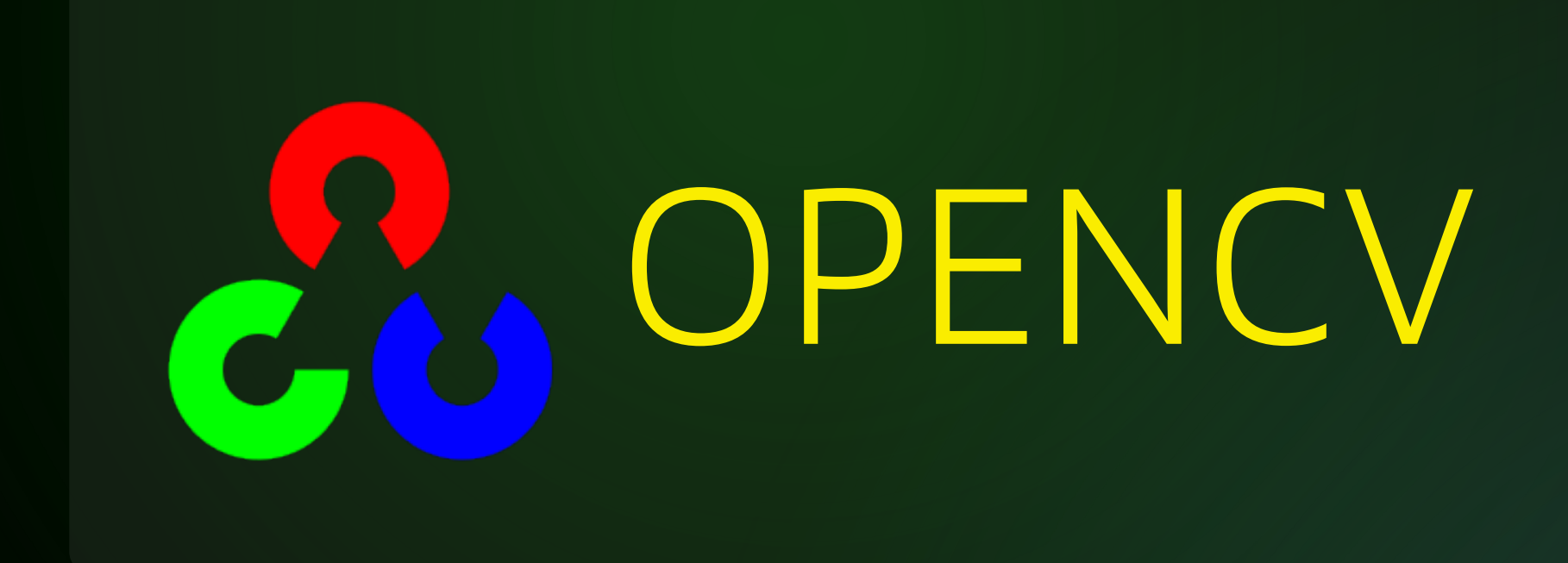

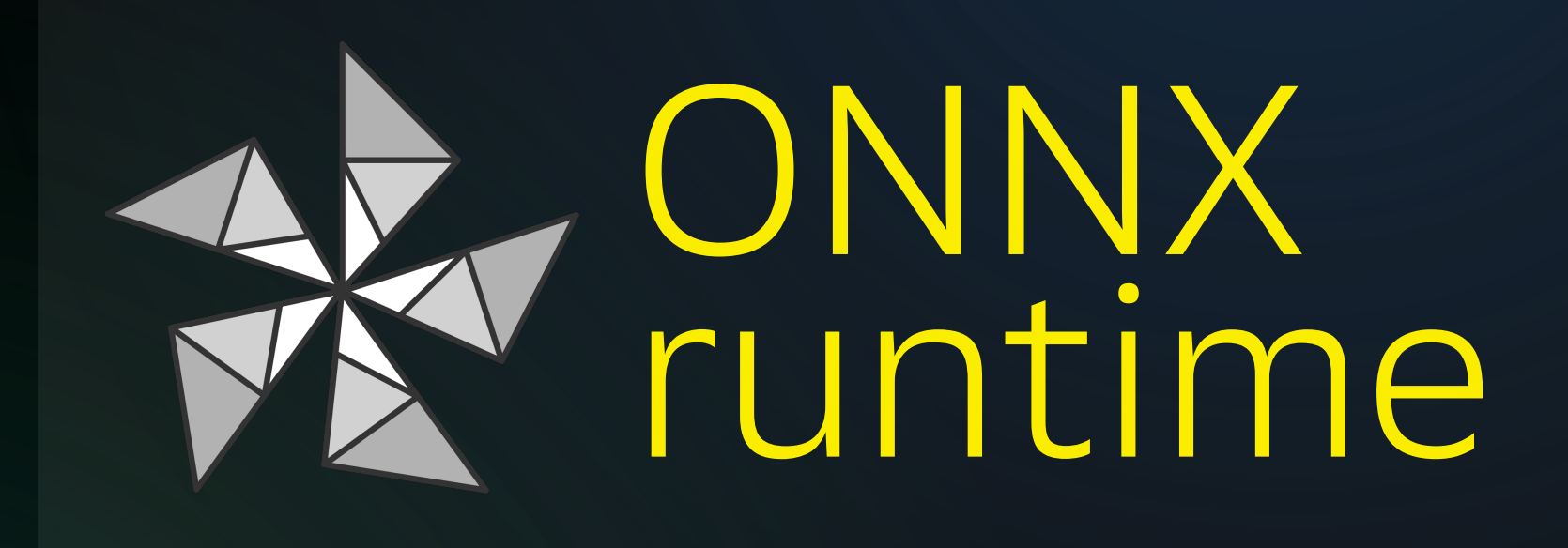

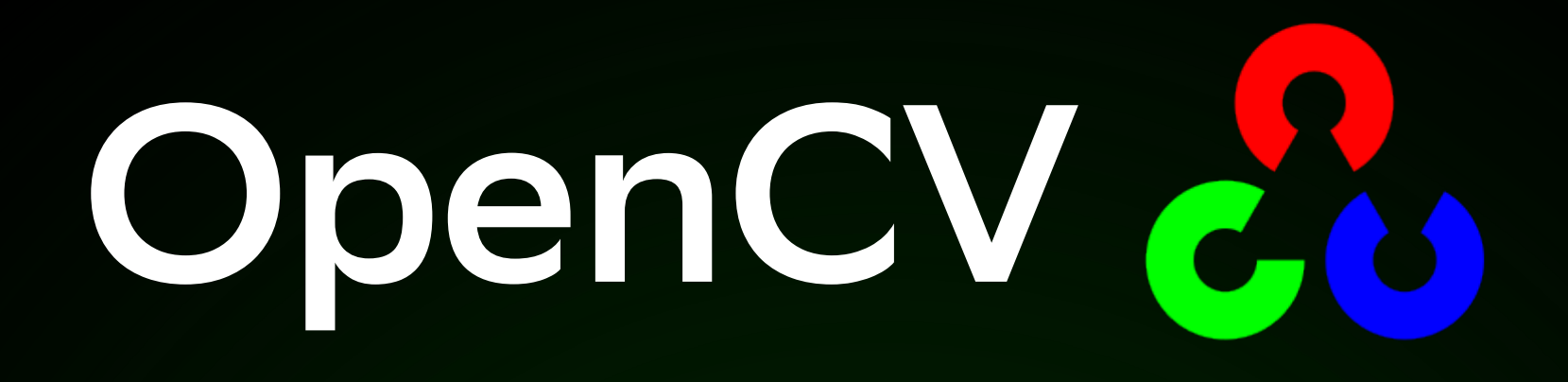

### emcmake python ./opencv/platforms/js/build\_js.py /path/to/cv --build\_wasm

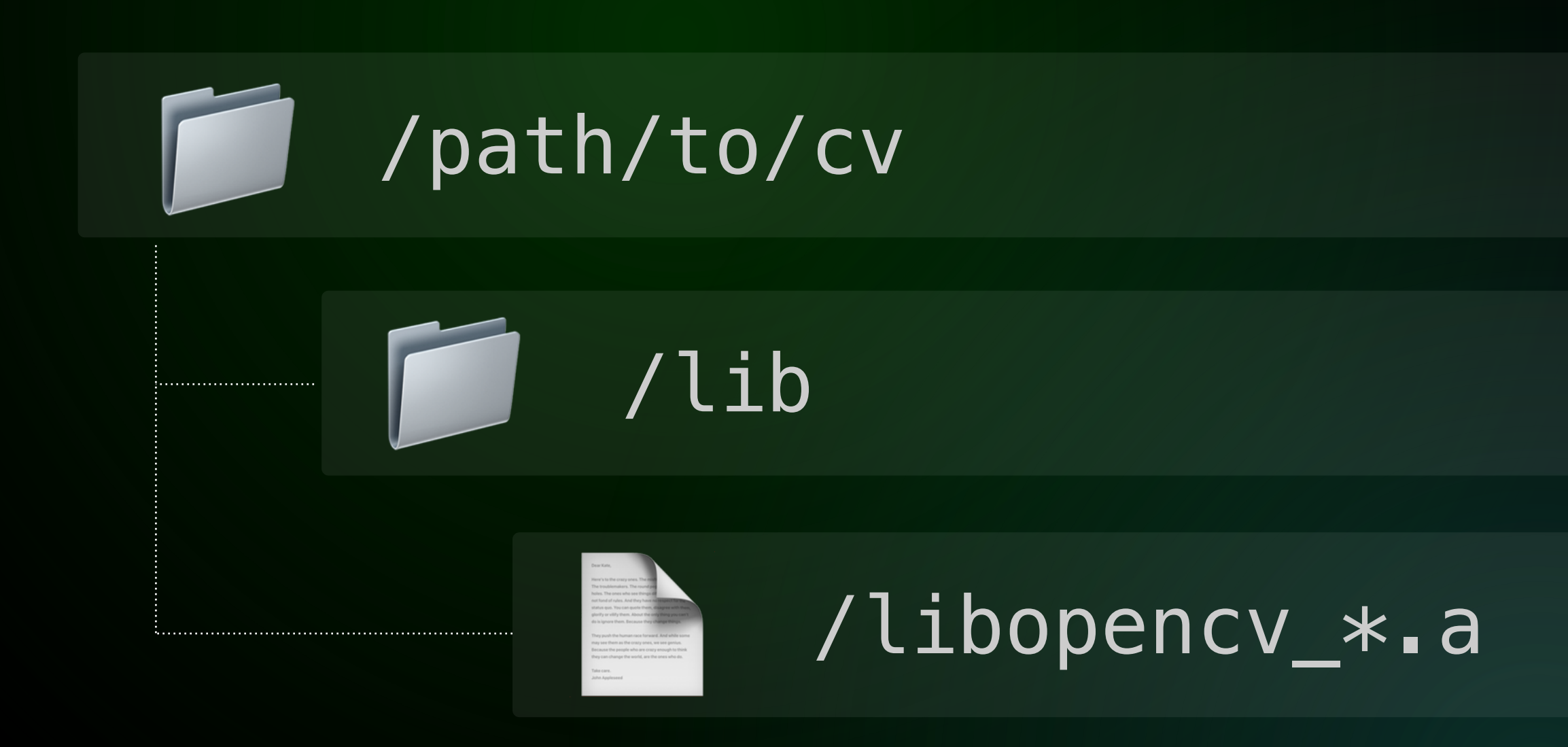

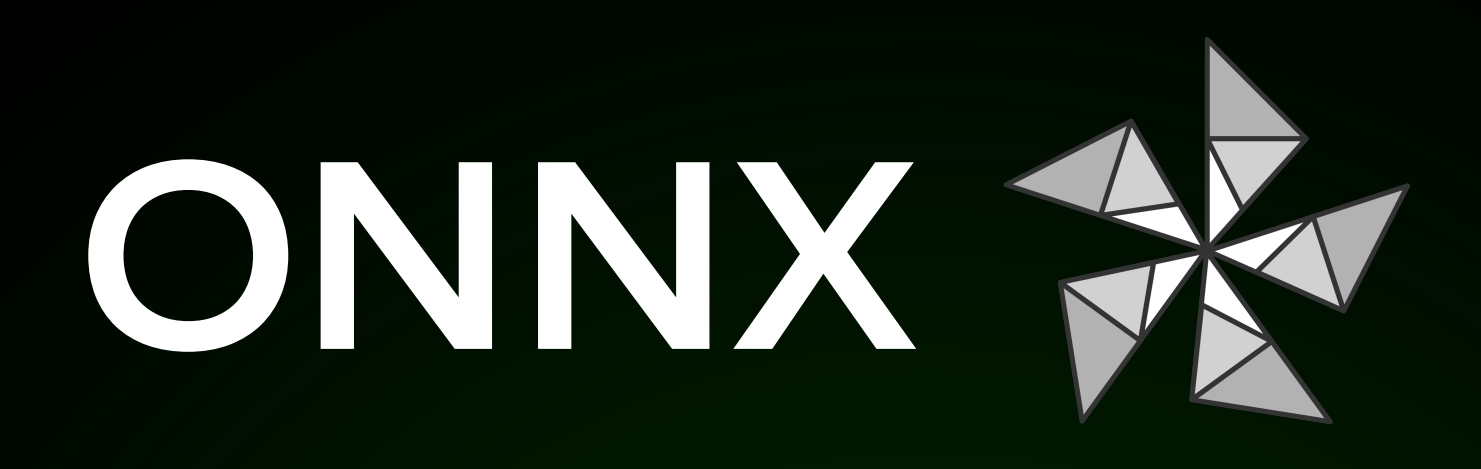

### ./build.sh --build\_wasm

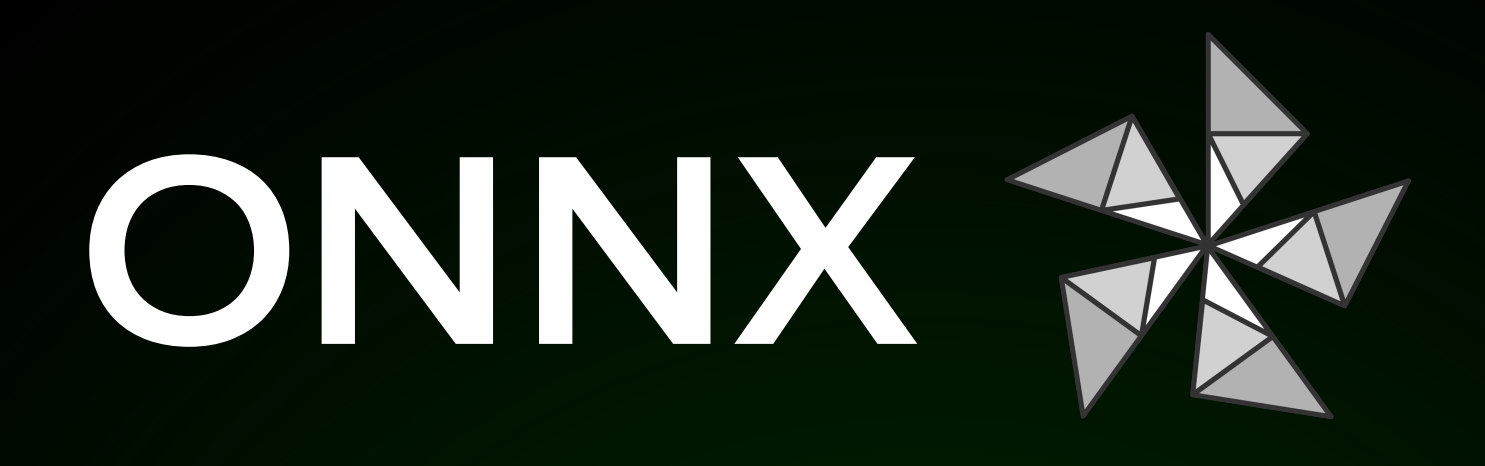

### ./build.sh --build\_wasm\_static\_lib

python3 \$DIR/tools/ci\_build/build.py --build\_dir \$DIR/build/\$DIR\_0S "\$@"

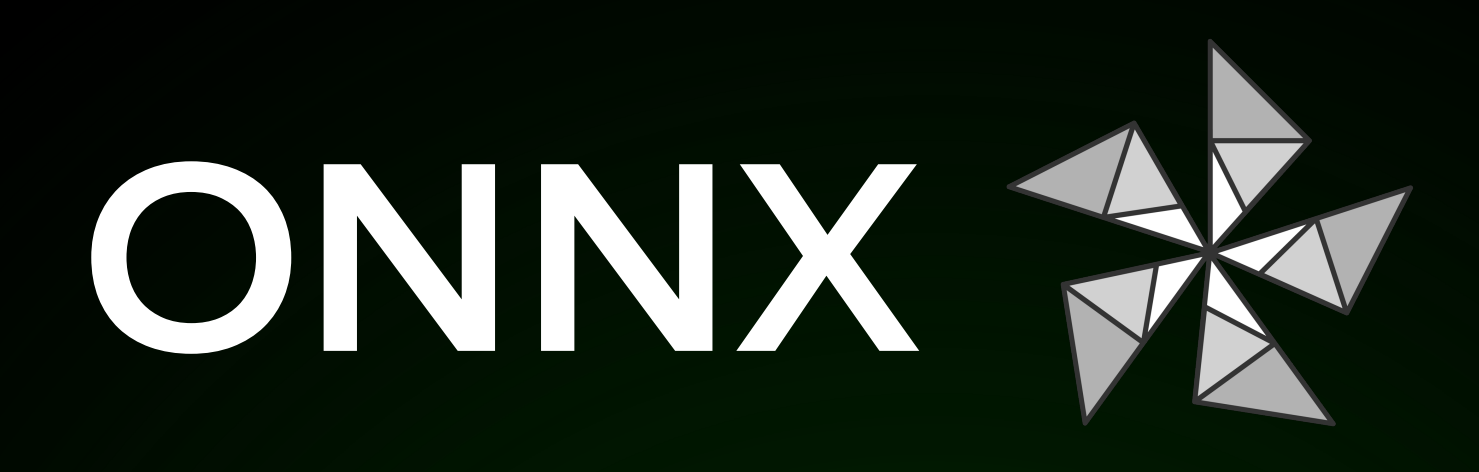

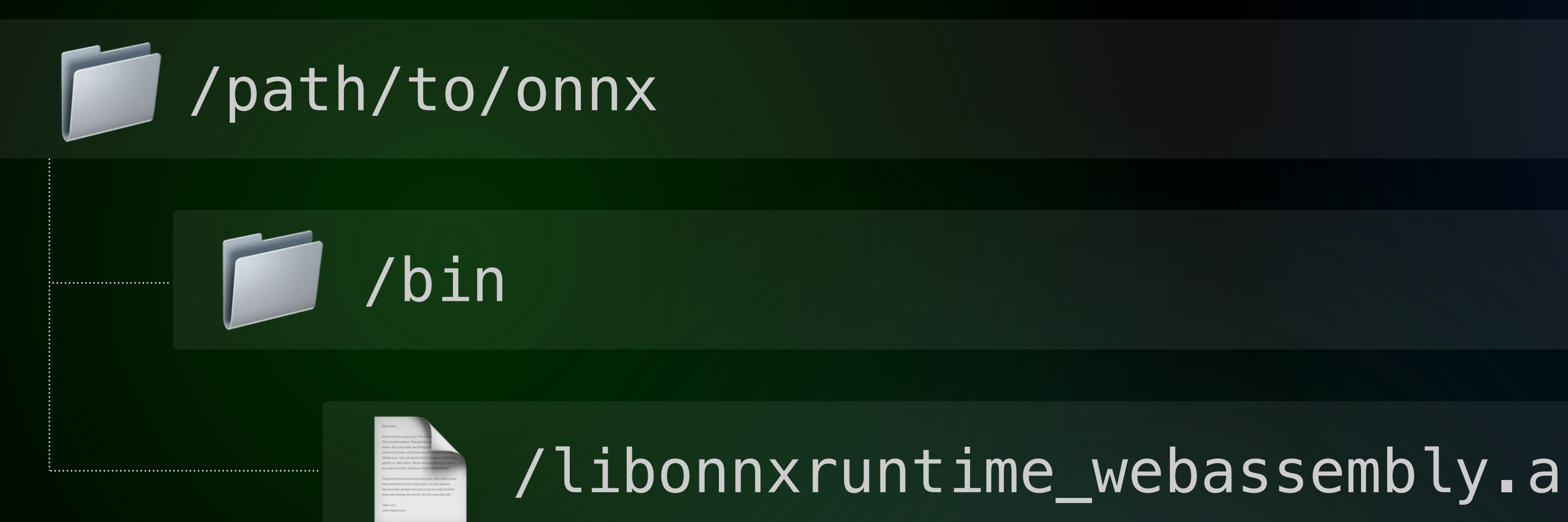

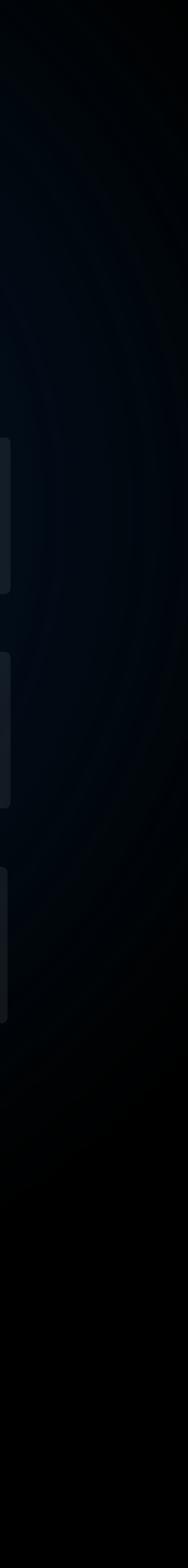

# сложная часть

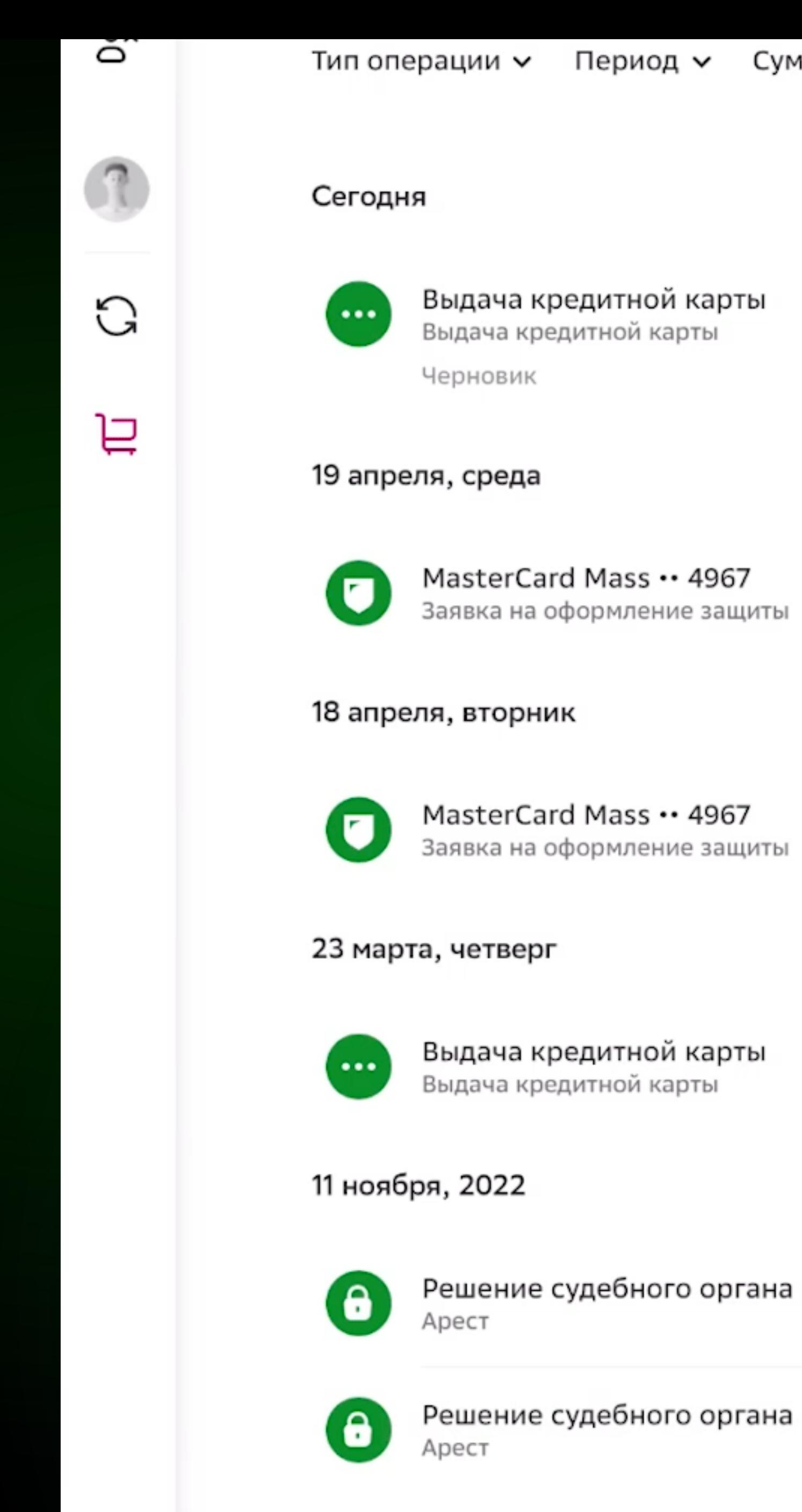

9 ноября, 2022

Период v Сумма v Поиск v

 $\odot$ 

1 070,62 ₽

# Можно ускорить

## **SIMD** Single Instruction, Multiple Data

SIMD команды выполняют одновременно одно и то же действие сразу с несколькими наборами информации

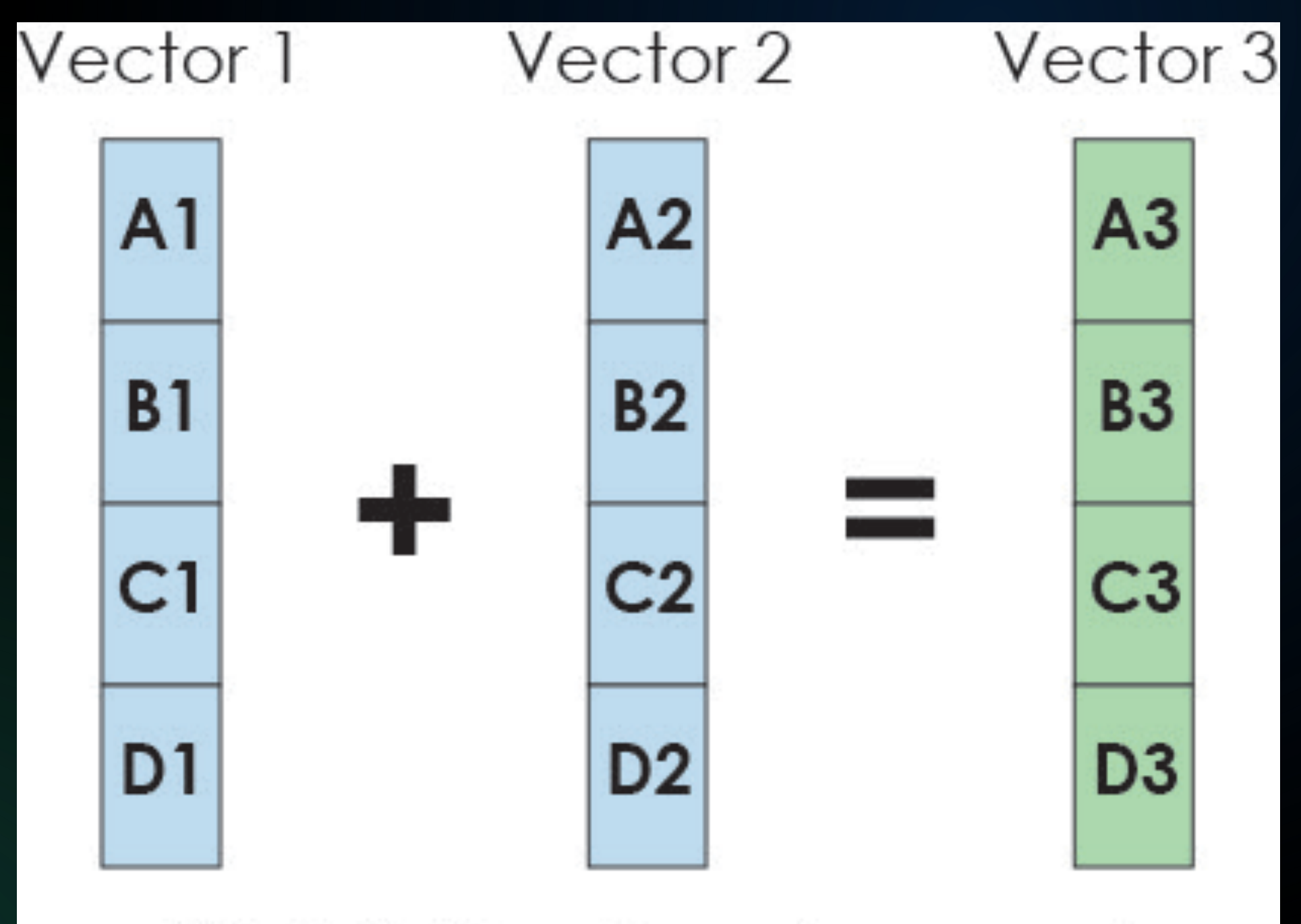

### 32-bit floats, x4 speed

## **SIMD** Single Instruction, Multiple Data

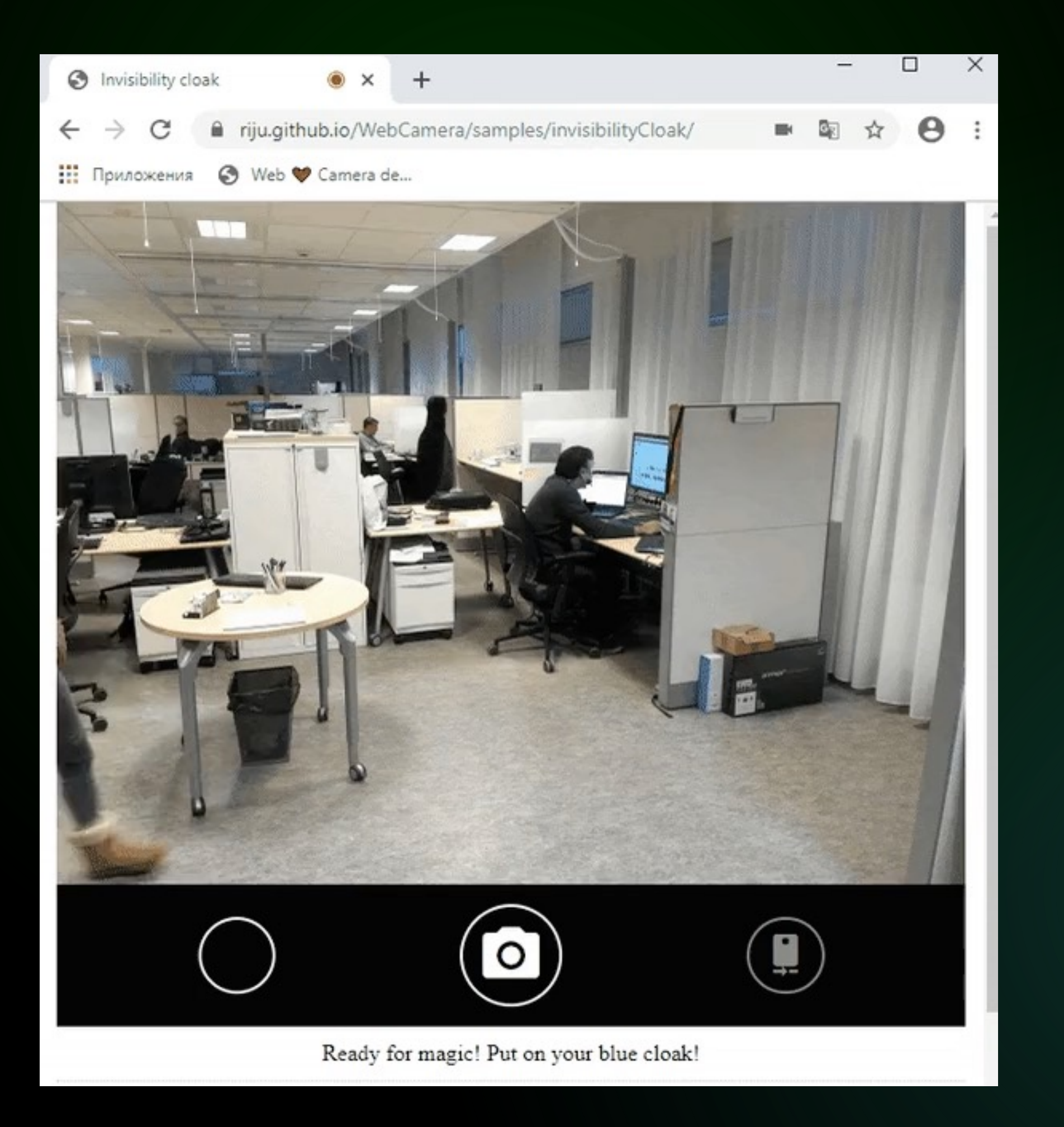

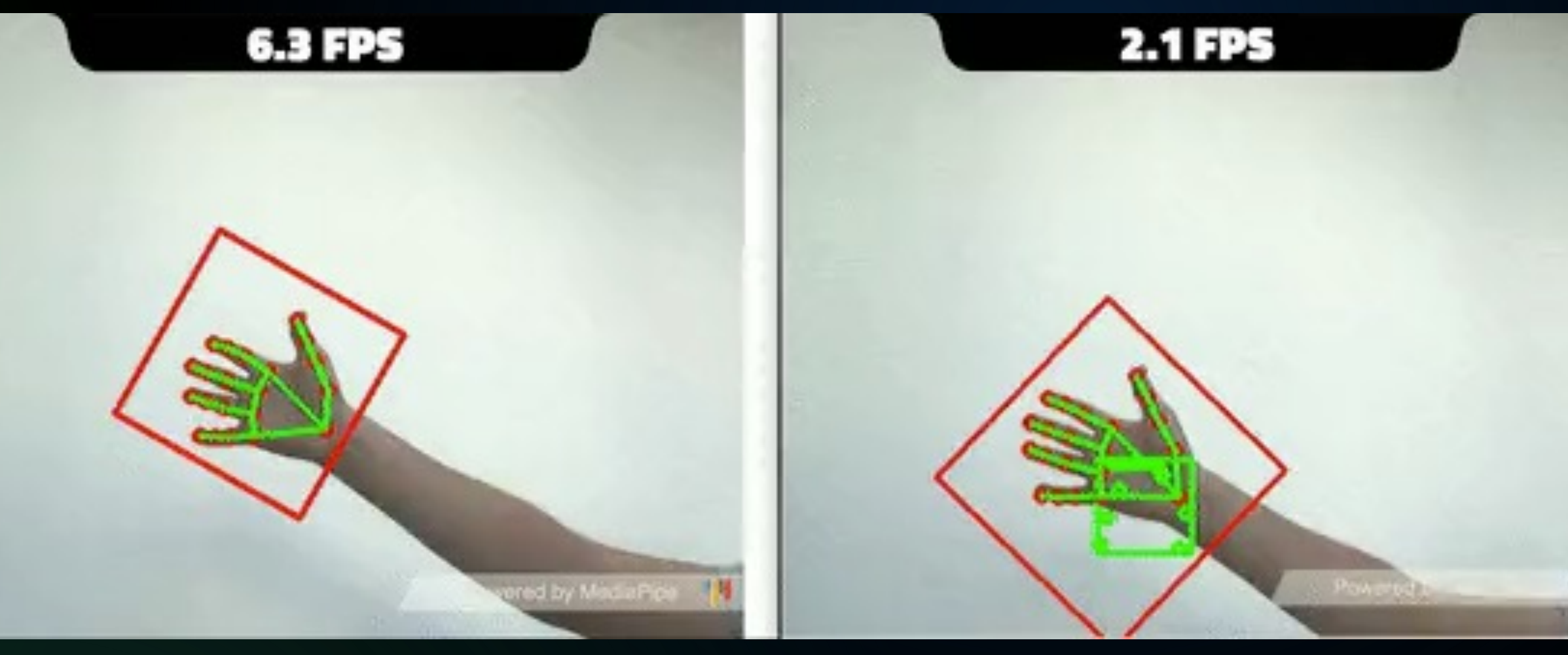

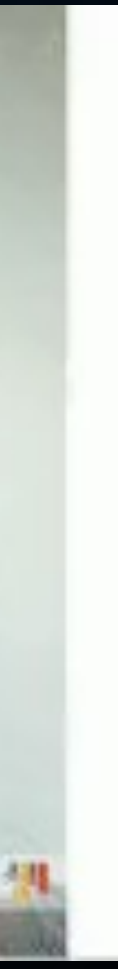

## **SIMD** Версии браузеров которые поддерживают

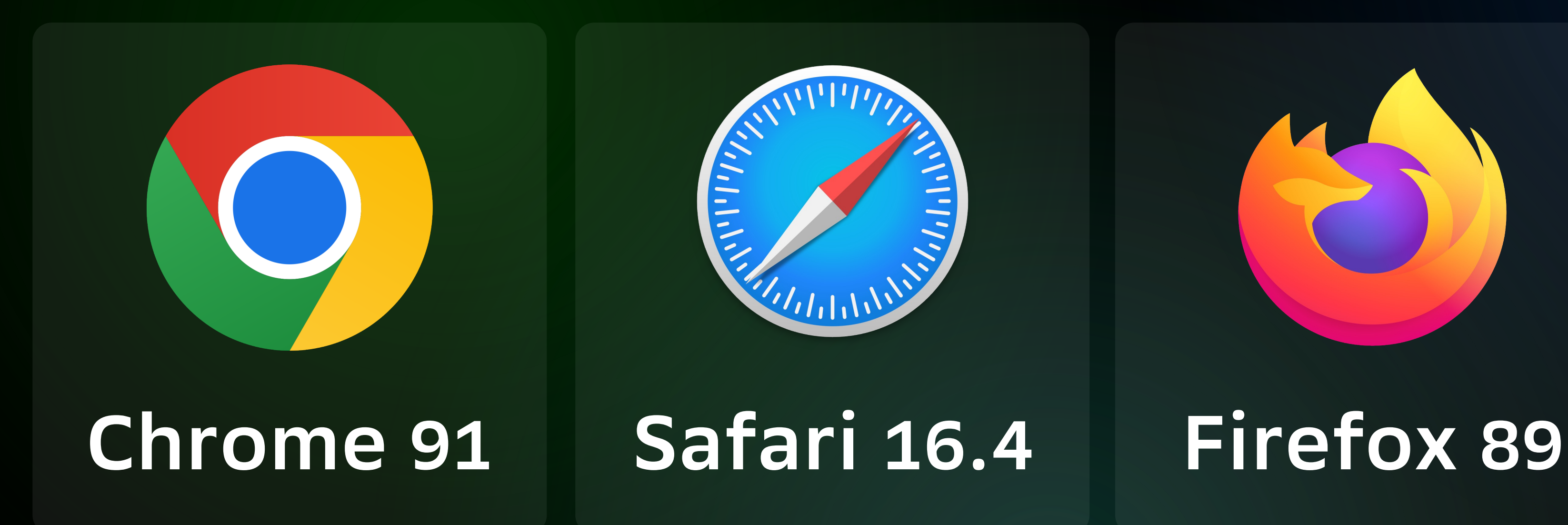

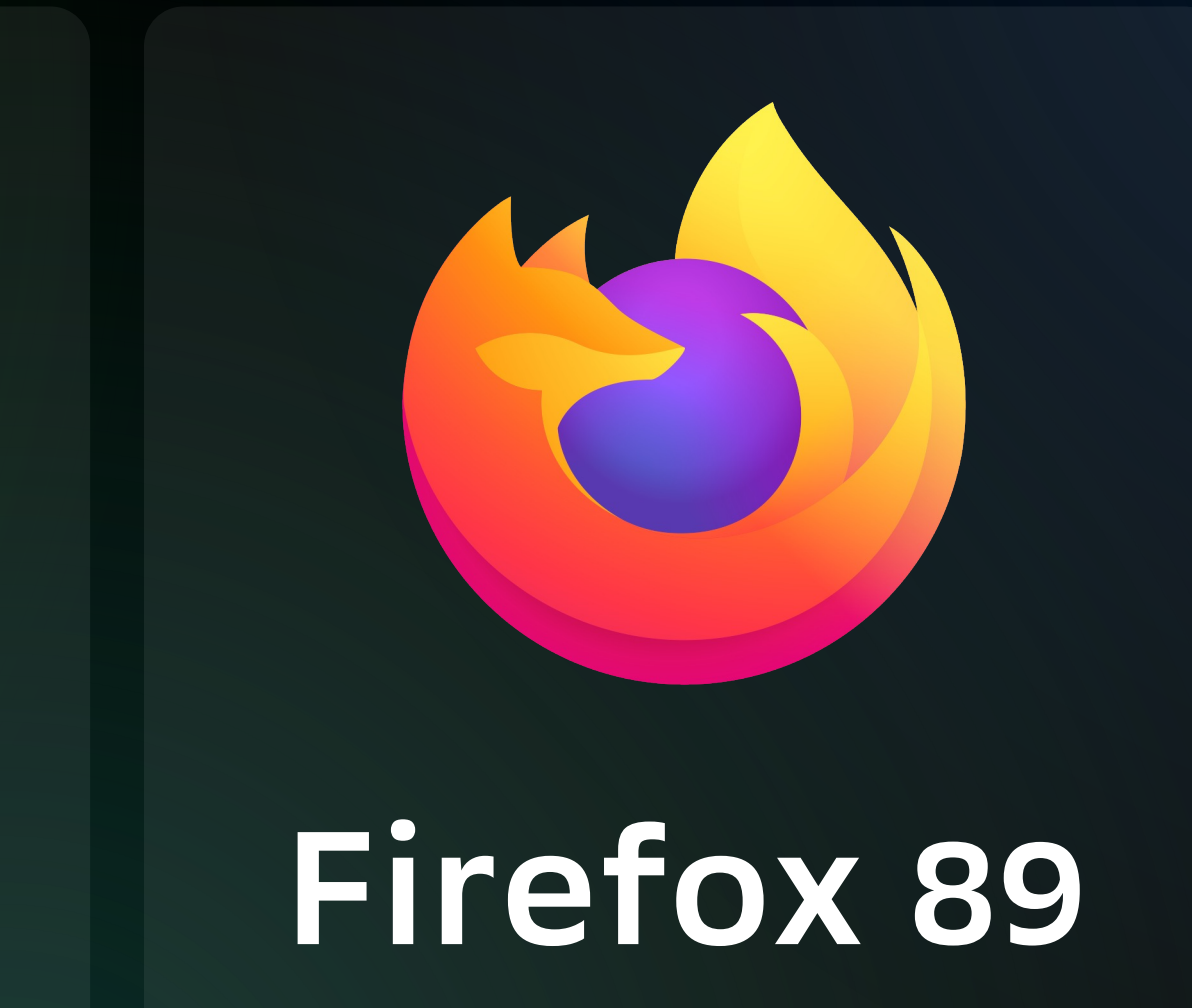

## **SIMD** Версии браузеров которые поддерживают

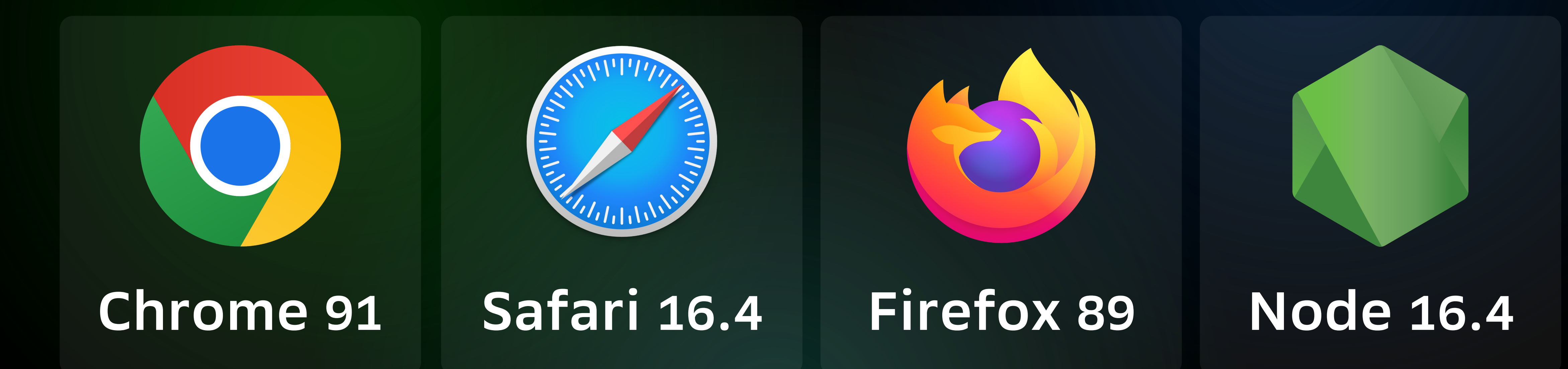

## **% поддержки** в СБОЛ.про

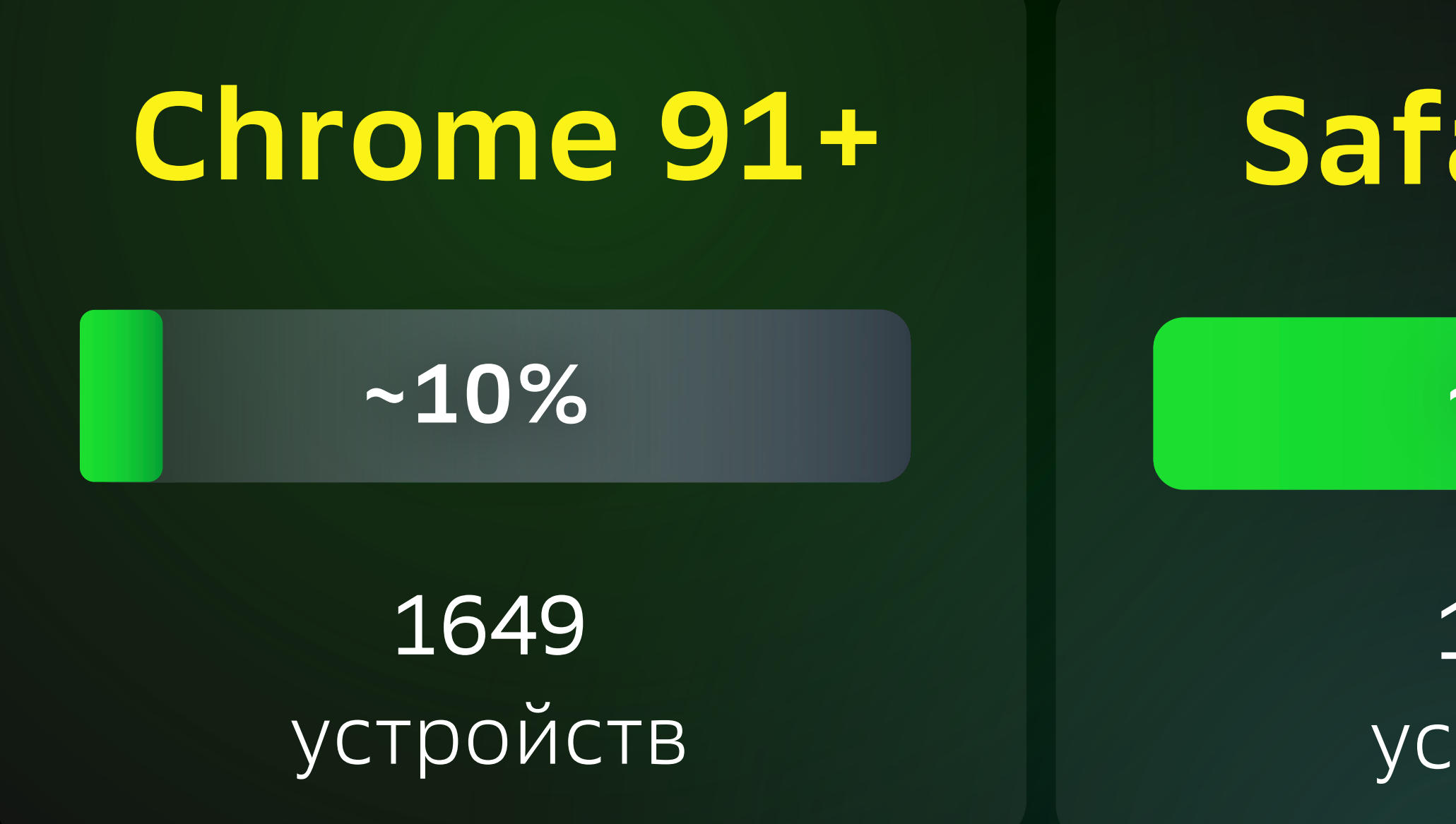

### **Safari 16.4**

12 138 устройств

**~90%**

### **Safari 15+**

3 устройства

### **~0.0002%**

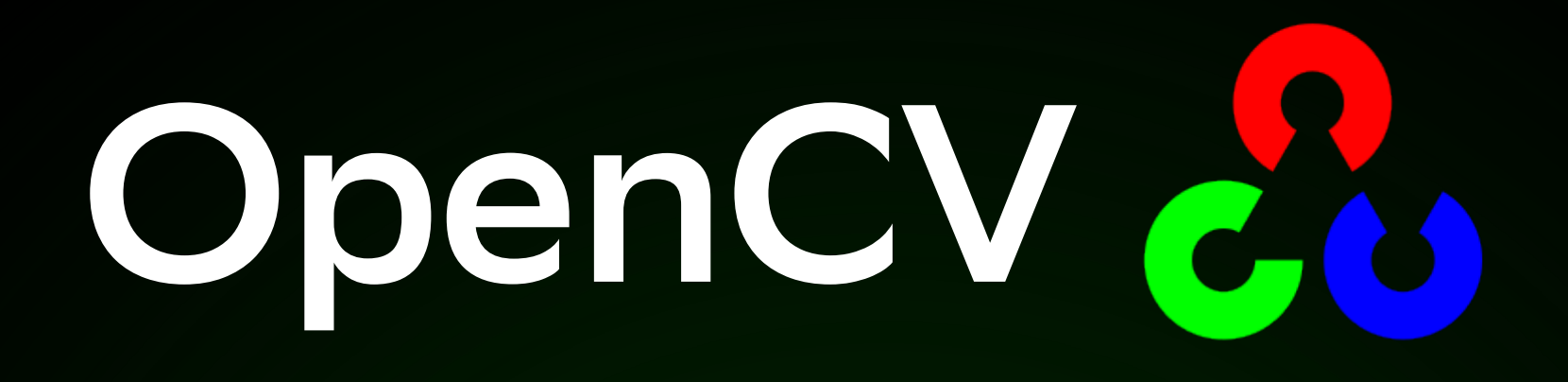

### emcmake python ./opencv/platforms/js/build\_js.py /path/to/file --build\_wasm

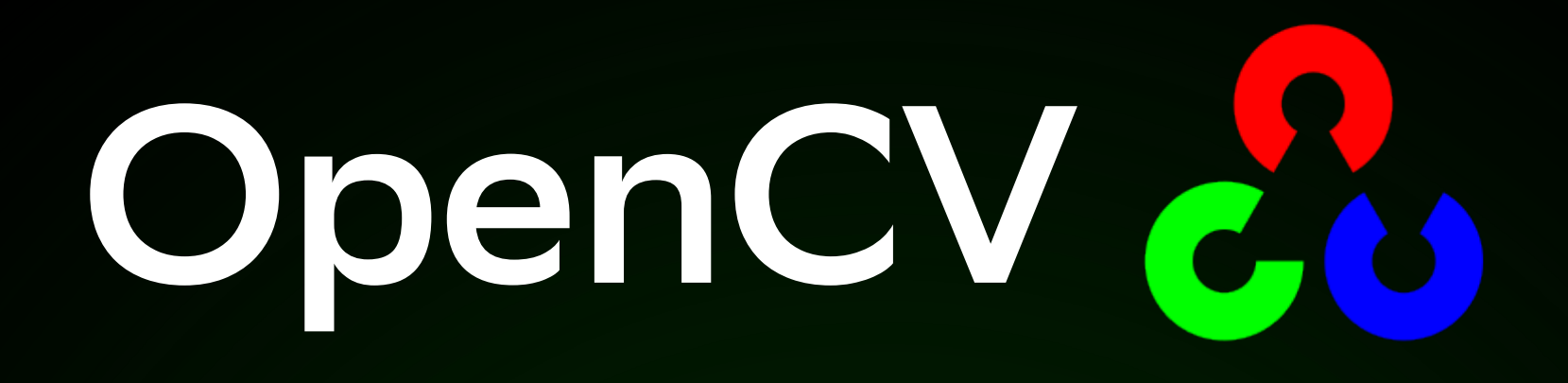

### emcmake python ./opencv/platforms/js/build\_js.py /path/to/file --build\_wasm

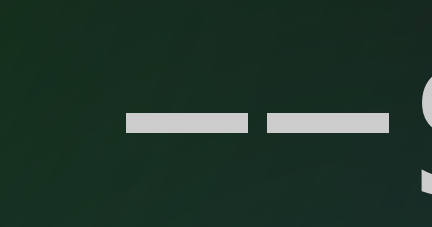

## -simd

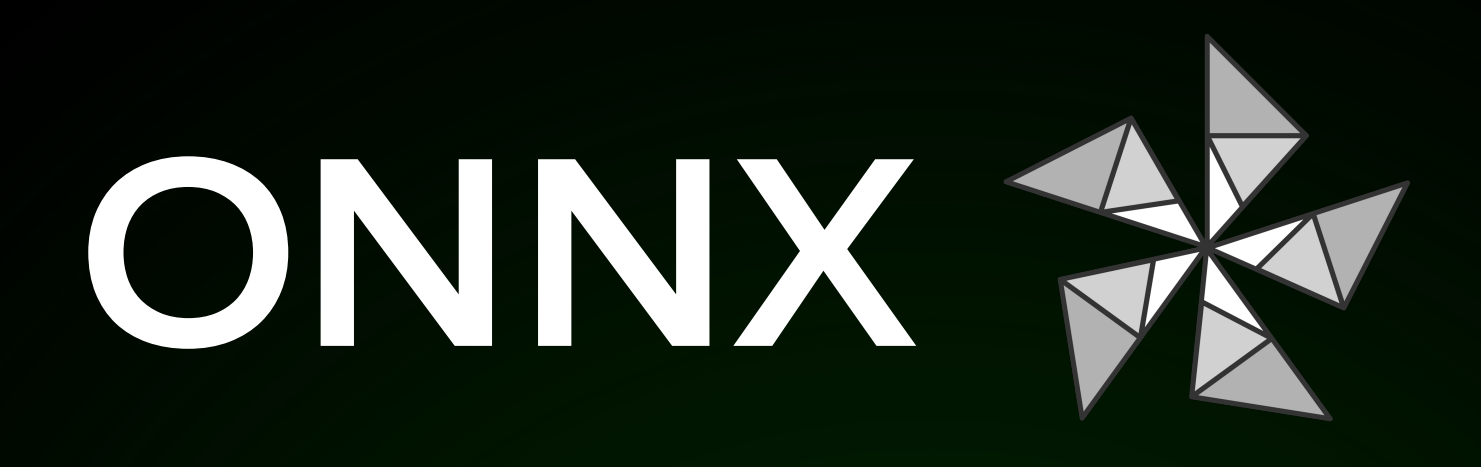

### ./build.sh --build\_wasm\_static\_lib

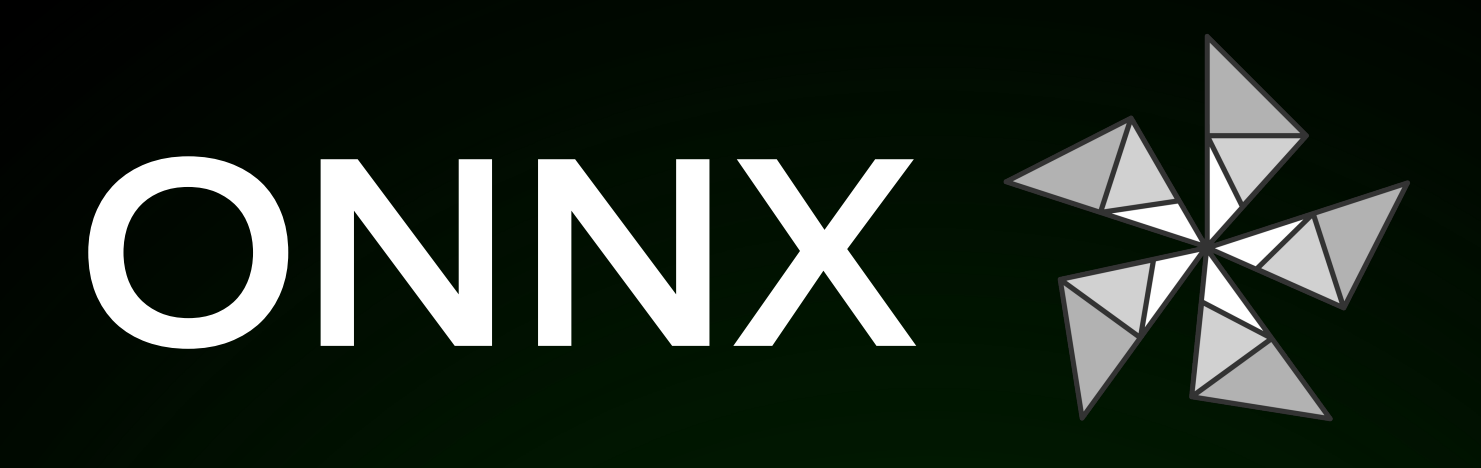

### ./build.sh --build\_wasm\_static\_lib

### --enable\_wasm\_simd

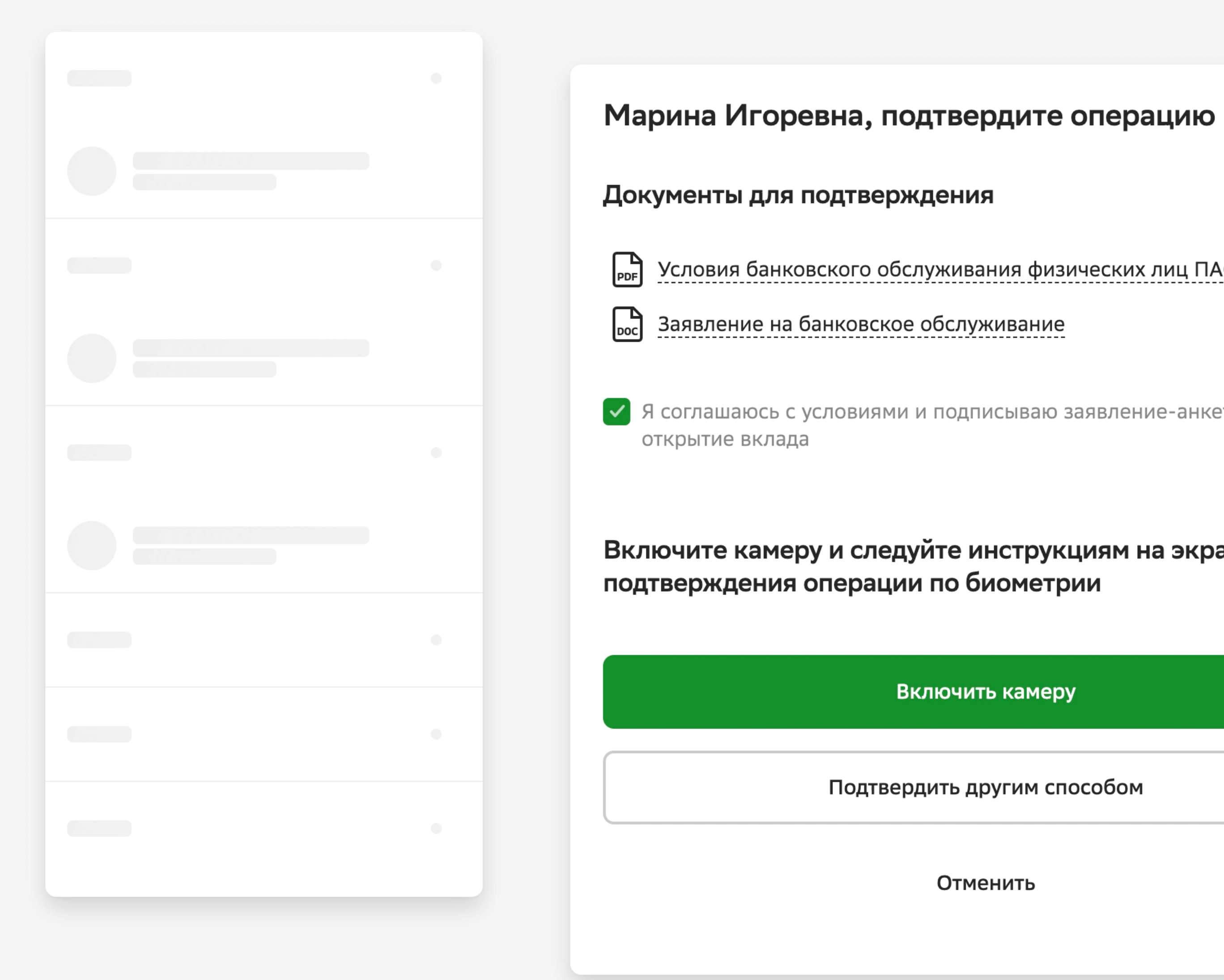

### +7 (495) 500-55-50

Для звонков из любой точки мира

### 900

Для бесплатных звонков с мобильных

Условия банковского обслуживания физических лиц ПАО Сбербанк

◆ Я соглашаюсь с условиями и подписываю заявление-анкету на

### Включите камеру и следуйте инструкциям на экране для

Включить камеру

Подтвердить другим способом

Отменить

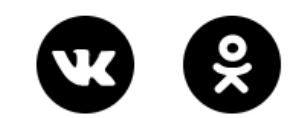

Тарифы, лимиты и сроки

K

# Конец...?

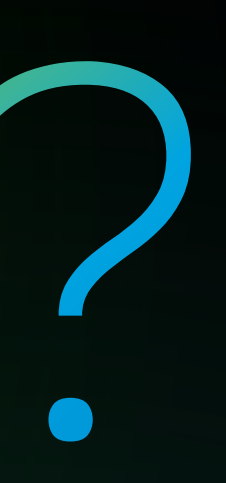